# **GUIA DO USUÁRIO** CT-S100 Casiotone

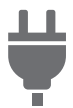

Preparação de um [fornecimento de energia](#page-4-0)

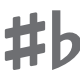

[Mudança do tom em passos](#page-10-0)  de semitom (TRANSPOSE)

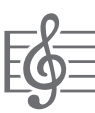

[Reprodução de uma canção](#page-12-0)  incorporada

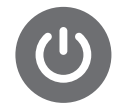

[Maneira de ligar e desligar a](#page-6-0)  alimentação

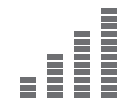

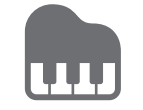

[Execução com fundo de](#page-15-0)  ritmo

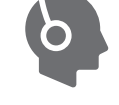

[Conexão de fones de ouvido](#page-5-0)  (vendidos separadamente)

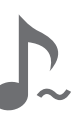

[Afinação fina \(Afinação\)](#page-11-0) [Ativação e desativação do](#page-10-1)  sustain (SUSTAIN)

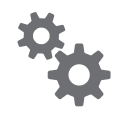

[Configuração das definições](#page-21-0)  de função

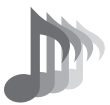

[Seleção de um som de](#page-9-0)  instrumento musical

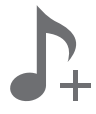

Armazenamento e [carregamento das definições](#page-11-1)  do instrumento (MY SETUP)

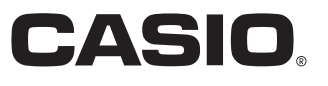

#### **Acessórios incluídos e opcionais**

Use somente os acessórios que são especificados para uso com este Teclado Digital. O uso de acessórios não autorizados cria o risco de fogo, choque elétrico e ferimentos.

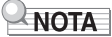

• Você pode obter informações sobre os acessórios que são vendidos separadamente para este produto do catálogo da CASIO disponível no seu revendedor, ou do website da CASIO no URL ou código QR abaixo. https://support.casio.com/global/pt/emi/manual/CT-S100/

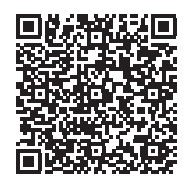

#### **Sobre os dados de partitura**

Você pode baixar dados de partitura como um arquivo PDF do website da CASIO, que você pode acessar usando o URL ou código QR abaixo. Assim, você poderá ver partituras em seu dispositivo inteligente. Você pode saltar do conteúdo da tabela de arquivos PDF diretamente para a partitura desejada, e você também pode imprimir partituras se quiser. https://support.casio.com/global/pt/emi/manual/CT-S100/

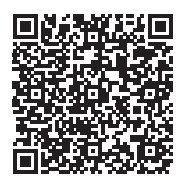

• É proibida qualquer reprodução do conteúdo deste manual, seja parcial ou total. Exceto para seu próprio uso pessoal, qualquer outro uso do conteúdo deste manual sem a permissão da CASIO é proibido sob as leis de direitos autorais.

- EM NENHUM EVENTO A CASIO SERÁ RESPONSÁVEL POR QUAISQUER DANOS (INCLUINDO, SEM LIMITAÇÃO A ISSO, DANOS POR PERDAS DE LUCROS, INTERRUPÇÃO DOS NEGÓCIOS, PERDA DE INFORMAÇÃO) PROVENIENTES DO USO OU DA INCAPACIDADE DO USO DESTE MANUAL OU DO PRODUTO, MESMO QUE A CASIO TENHA SIDO ADVERTIDA SOBRE A POSSIBILIDADE DE TAIS DANOS.
- O conteúdo deste manual está sujeito a modificações sem aviso prévio.
- A aparência real do produto pode ser diferente da mostrada nas ilustrações neste Guia do Usuário.
- Os nomes das empresas e produtos usados neste manual podem ser as marcas registradas de outros.

# **Sumário**

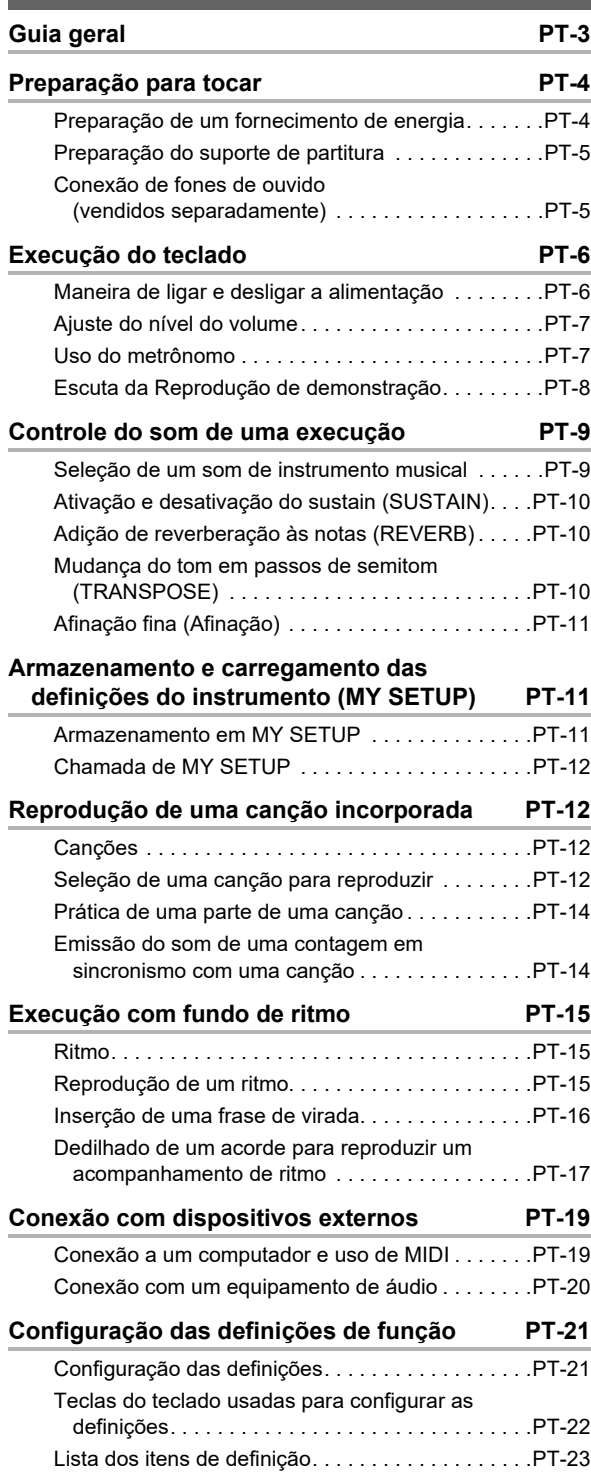

#### **[Referência](#page-26-0) PT-26** [Localização e solução de problemas . . . . . . . . . . . PT-26](#page-26-1) [Especificações do produto . . . . . . . . . . . . . . . . . . .PT-28](#page-28-0) [Lista dos sons. . . . . . . . . . . . . . . . . . . . . . . . . . . . . PT-30](#page-30-0) [Lista das atribuições de bateria . . . . . . . . . . . . . . . PT-32](#page-32-0) [Lista das canções. . . . . . . . . . . . . . . . . . . . . . . . . . PT-33](#page-33-0) [Lista dos ritmos. . . . . . . . . . . . . . . . . . . . . . . . . . . . PT-34](#page-34-0) [Guia de dedilhado. . . . . . . . . . . . . . . . . . . . . . . . . . PT-35](#page-35-0) Lista de exemplos de acordes . . . . . . . . . . . . . . . PT-36 **[MIDI Implementation Chart](#page-38-0)**

# <span id="page-3-0"></span>**Guia geral**

#### ■ **Painel frontal**

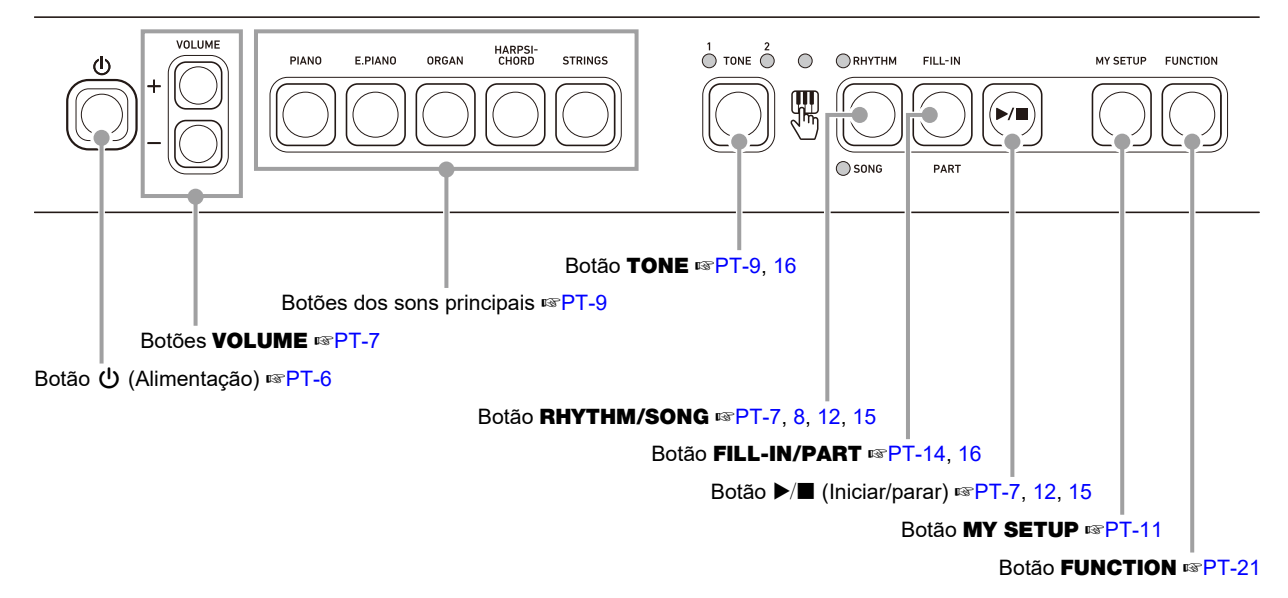

■ **Parte posterior**

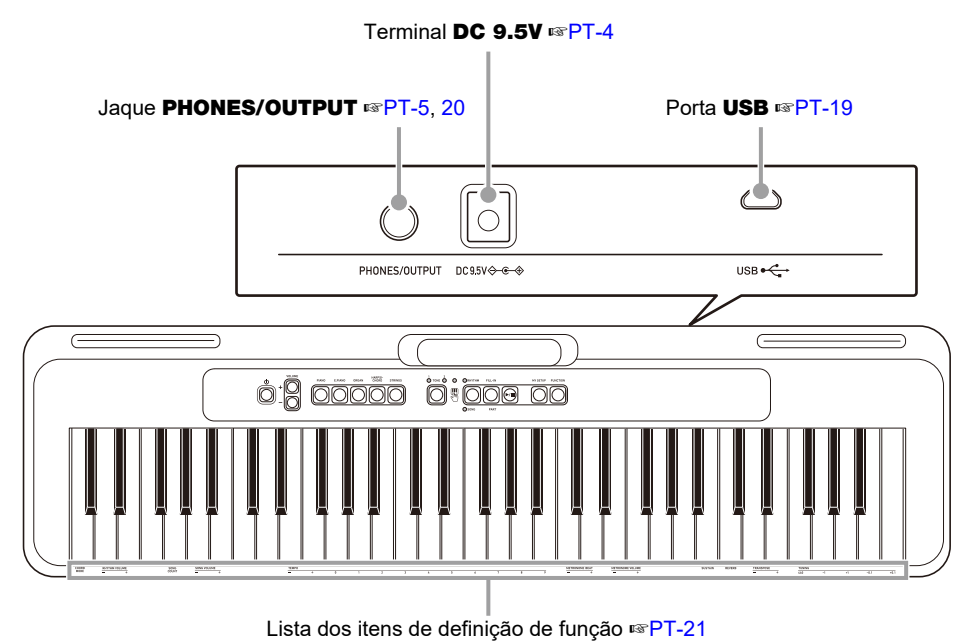

**• Os números à direita do símbolo** ☞ **são os números das páginas de referência.**

# <span id="page-4-1"></span>**Preparação para tocar**

# <span id="page-4-2"></span><span id="page-4-0"></span>**Preparação de um fornecimento de energia**

Embora se possa usar um adaptador de CA ou pilhas para alimentar o instrumento, normalmente, recomenda-se o uso do adaptador de CA.

### <span id="page-4-3"></span>**Uso do adaptador de CA**

Use somente o adaptador de CA (padrão JEITA, com plugue de polaridade unificada) especificado para este Teclado Digital. O uso de um tipo diferente de adaptador de CA pode causar um mau funcionamento.

#### **Tipo do adaptador de CA: AD-E95100L (Plugue padrão JEITA)**

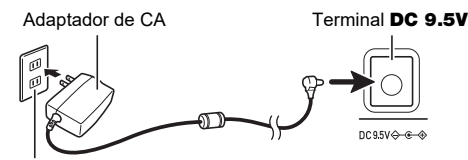

Tomada elétrica doméstica

# (V) IMPORTANTE!

- **Certifique-se de desligar o Teclado Digital antes de conectar ou desconectar o adaptador de CA.**
- **O adaptador de CA fica quente ao toque após um longo período de uso. Isso é normal e não indica um mau funcionamento.**
- **Para evitar a ruptura do fio, tome cuidado para não colocar nenhum tipo de carga sobre o cabo de alimentação.**

**Não torcer Não puxar Não enrolar**

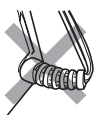

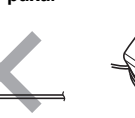

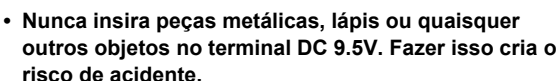

## **Uso de pilhas para a alimentação**

### (V) IMPORTANTE!

- **Certifique-se de desligar a alimentação antes de colocar as pilhas.**
- **Use pilhas alcalinas de tamanho AA ou pilhas de níquel-hidreto metálico recarregáveis de tamanho AA disponíveis comercialmente.**
- **A energia baixa das pilhas pode causar um funcionamento anormal. Se isso acontecer, substitua as pilhas por novas. Se você estiver usando pilhas recarregáveis, carregue-as.**

#### ■ **Pilhas**

Observe as precauções a seguir ao usar pilhas recarregáveis.

- Use pilhas eneloop recarregáveis de tamanho AA do Grupo Panasonic. Não use nenhum outro tipo de pilhas.
- Use somente o carregador especificado para carregar pilhas.
- Pilhas recarregáveis devem ser retiradas do produto para o carregamento.
- Para as informações sobre o uso de pilhas eneloop ou seus carregadores específicos, certifique-se de ler a documentação do usuário e precauções que acompanham cada produto, e use-os somente conforme instruído.

Certifique-se de substituir as pilhas pelo menos uma vez por ano, mesmo que não haja indicação de energia fraca das pilhas. Em particular, pilhas recarregáveis esgotadas (eneloop) podem deteriorar se forem deixadas no produto. Retire as pilhas recarregáveis do produto o mais rápido possível após o seu esgotamento.

#### **1. Abra a tampa do compartimento das pilhas na parte traseira do Teclado Digital.**

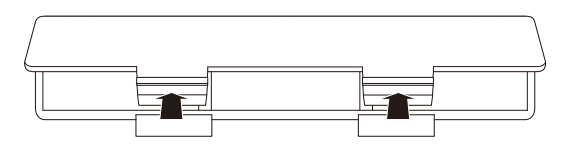

#### **2.Instale seis pilhas de tamanho AA no compartimento das pilhas.**

Coloque as pilhas com suas polaridades positivas (+) e negativas (–) nas direções corretas.

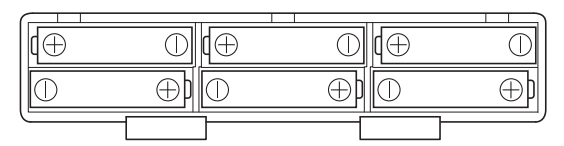

- **3.Insira as linguetas da tampa do compartimento das pilhas nos orifícios e, em seguida, feche a tampa.**
	- Configure a definição abaixo para especificar o tipo de pilhas que você colocou.

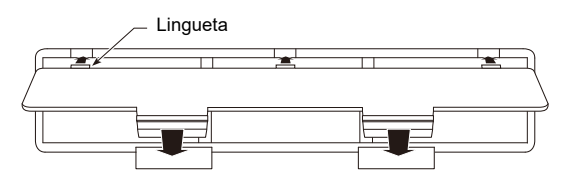

#### ■ Configuração da definição do tipo das pilhas

- **1. Enquanto pressiona** FUNCTION**, pressione a tecla C**{**2 do teclado.**
	- Cada pressão da tecla C#2 do teclado emite um tom que lhe permite saber qual a definição (pilhas alcalinas ou pilhas de níquel-hidreto metálico) que foi selecionada.
		- Um tom: Pilhas alcalinas
		- Dois tons: Pilhas de níquel-hidreto metálico recarregáveis

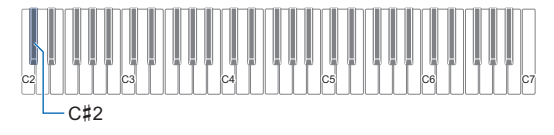

• O LED de entrada do teclado se acende enquanto FUNCTION está pressionado.

#### **2. Solte** FUNCTION **para sair da operação de definição.**

#### ■ **Indicação de pilhas fracas**

Os LEDs TONE intermitentes indicam uma energia baixa das pilhas. Quando isso ocorrer, substitua as pilhas por novas.

# O IMPORTANTE!

**• Continuar a usar com as pilhas fracas pode fazer com que a alimentação seja desligada de repente. Isso pode causar a perda ou corrupção dos dados armazenados.**

### <span id="page-5-1"></span>**Preparação do suporte de partitura**

Insira o suporte de partitura na alça do Teclado Digital.

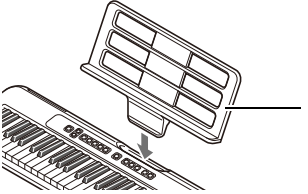

Suporte de partitura

# <span id="page-5-2"></span><span id="page-5-0"></span>**Conexão de fones de ouvido (vendidos separadamente)**

Conectar fones de ouvido corta a saída dos alto-falantes incorporados, o que significa que você pode praticar mesmo tarde da noite sem perturbar os outros.

• Certifique-se de baixar o nível do volume do Teclado Digital antes de conectar os fones de ouvido.

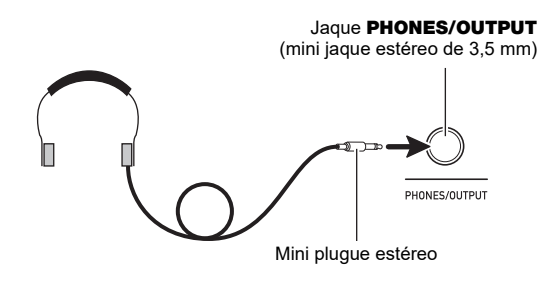

#### **NOTA**

- Os fones de ouvido não vêm com o Teclado Digital.
- Use fones de ouvido vendidos separadamente ou disponíveis comercialmente.

# (V) IMPORTANTE!

- **Não use fones de ouvido em volumes muito altos durante longos períodos de tempo. Fazer isso cria o risco de danos à audição.**
- **Se o plugue dos fones de ouvido não se ajustar ao jaque** PHONES/OUTPUT**, use um adaptador de plugue disponível comercialmente.**
- **Se você estiver usando fones de ouvido que requerem um adaptador de plugue, certifique-se de não deixar o adaptador conectado quando retirar os fones de ouvido.**

# <span id="page-6-1"></span>**Execução do teclado**

# <span id="page-6-2"></span><span id="page-6-0"></span>**Maneira de ligar e desligar a alimentação**

## **1. Pressione** P **(Alimentação).**

Isso liga a alimentação.

• Para desligar a alimentação, pressione  $\bigcirc$ (Alimentação) longamente até que o LED se apague.

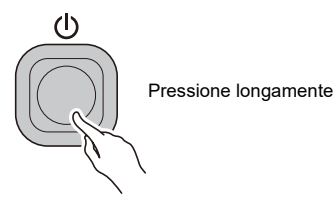

**2. Toque algo no teclado.**

# (V) IMPORTANTE!

- **Desligar a alimentação normalmente faz com que os números do som e ritmo, e outras definições retornem às suas definições iniciais. No entanto, as seguintes definições são memorizadas.**
	- **− Canal MIDI Out**
	- **− Alteração da oitava de MIDI Out**
	- **− Velocidade de MIDI Out**
	- **− Nível do volume no início**
	- **− Início de MY SETUP**
	- **− Desligamento automático**
	- **− Tipo de pilhas**

#### <span id="page-6-3"></span>**Desligamento automático**

Enquanto o Desligamento automático estiver ativado, a alimentação do Teclado Digital será desligada automaticamente depois de aproximadamente 30 minutos de inatividade.

### NOTA

• O Desligamento automático é desativado enquanto uma canção estiver sendo reproduzida.

#### ■ **Desativação do Desligamento automático**

Você pode desativar o Desligamento automático para garantir que a alimentação não seja desligada automaticamente durante um concerto, etc.

**1. Enquanto pressiona** FUNCTION**, pressione a tecla B**}**4 do teclado.**

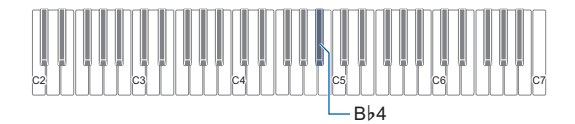

• Cada pressão da tecla Bb4 do teclado emite um tom que lhe permite saber qual a definição (ativação ou desativação) que foi selecionada. Tom alto: Ativado

Tom baixo: Desativado

- O LED de entrada do teclado se acende enquanto FUNCTION está pressionado.
- **2. Depois de desativar o Desligamento automático, solte** FUNCTION**.**

# <span id="page-7-0"></span>**Ajuste do nível do volume**

**1. Use os botões** VOLUME <sup>+</sup> **e** – **para ajustar o nível do volume.**

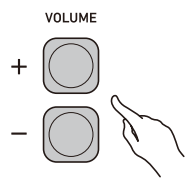

- O intervalo de definição é de 0 a 10.
- Manter um dos botões pressionado rola o valor de definição.

#### **Especificação do nível do volume ao ligar a alimentação**

Você pode usar o procedimento a seguir para especificar o nível do volume que é aplicado ao ligar o Teclado Digital.

**1. Enquanto pressiona** FUNCTION**, pressione a tecla C**{**4 ou a tecla E**}**4 do teclado para ajustar a definição do nível do volume.**

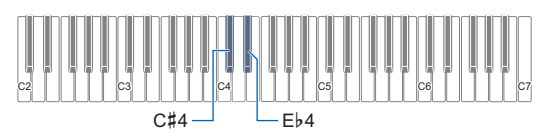

- Você pode mudar o valor do volume dentro do intervalo de 1 a 10.
- Pressionar a tecla C#4 do teclado reduz o nível do volume enquanto pressionar Eb4 o eleva.
- Para retornar a definição à sua predefinição inicial, pressione as teclas C#4 e Eb4 do teclado ao mesmo tempo.
- O LED de entrada do teclado se acende enquanto FUNCTION está pressionado.

**2. Solte** FUNCTION **para sair da operação de definição.**

# <span id="page-7-1"></span>**Uso do metrônomo**

O metrônomo lhe permite tocar e praticar num ritmo constante para ajudá-lo a seguir no andamento certo. Você também pode definir um andamento que seja adequado para sua prática.

#### <span id="page-7-2"></span>**Iniciar/Parar**

- **1. Pressione** RHYTHM/SONG **um certo número de vezes até que o LED se apague.**
- $2$ . Pressione  $\blacktriangleright$ / $\blacksquare$ .

Isso inicia o metrônomo.

**3**. Pressione ▶ ■ novamente para parar o **metrônomo.**

#### **Mudança do andamento do metrônomo**

Use o procedimento a seguir para alterar o andamento do metrônomo.

- **1.Inicie o metrônomo.**
- **2. Enquanto pressiona** FUNCTION**, use as teclas TEMPO do teclado para especificar um valor de andamento.**

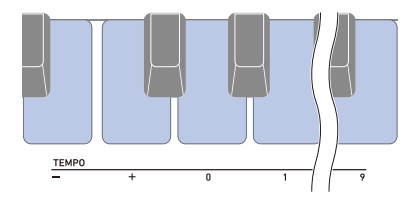

- Você pode especificar o valor do andamento no intervalo de 20 a 255.
- Cada pressão da tecla ou + do teclado aumenta ou diminui o andamento em 1. Manter um dos botões pressionado rola o valor de definição.
- Você também pode usar as teclas de introdução de valor de TEMPO (0 a 9) para introduzir um valor de andamento específico.
- Introduza três dígitos como o valor do andamento. Exemplo: Para definir um andamento de 20, introduza " $0 \rightarrow 2 \rightarrow 0$ "
- Para retornar a definição à sua predefinição inicial, pressione as teclas – e + do teclado ao mesmo tempo.
- O LED de entrada do teclado se acende enquanto FUNCTION está pressionado.
- **3. Solte** FUNCTION **para sair da operação de definição.**

#### **Especificação do som do metrônomo e das batidas por compasso**

Você pode usar o procedimento a seguir para configurar uma definição que emite um som de sino na primeira batida de cada compasso, e um clique para as batidas restantes.

• As definições disponíveis são Desativado, ou um valor de 1 a 16 batidas.

#### **1.Inicie o metrônomo.**

**2. Enquanto pressiona** FUNCTION**, use as teclas METRONOME BEAT – e + do teclado para mudar a batida.**

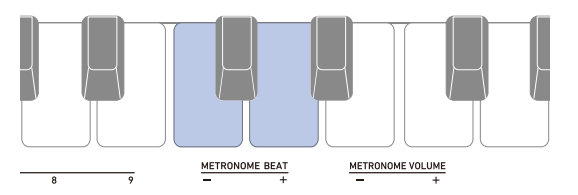

- Selecionar Desativado (0) desativa o som de sino. Use esta definição quando quiser praticar sem se preocupar com a primeira batida de cada compasso.
- Para retornar a definição à sua predefinição inicial, pressione as teclas – e + do teclado ao mesmo tempo.
- O LED de entrada do teclado se acende enquanto FUNCTION está pressionado.
- **3. Solte** FUNCTION **para sair da operação de definição.**

<span id="page-8-2"></span>**Mudança do nível do volume do som do metrônomo**

- **1.Inicie o metrônomo.**
- **2. Enquanto pressiona** FUNCTION**, use as teclas METRONOME VOLUME – e + do teclado para mudar o nível do volume.**

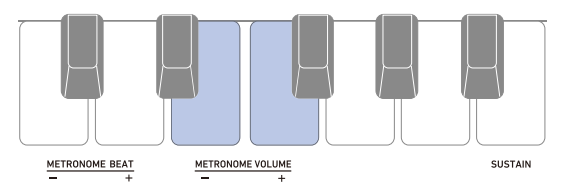

- Você pode especificar um valor do volume de 0 a 10.
- Para retornar a definição à sua predefinição inicial, pressione as teclas – e + do teclado ao mesmo tempo.
- O LED de entrada do teclado se acende enquanto FUNCTION está pressionado.
- **3. Solte** FUNCTION **para sair da operação de definição.**

# <span id="page-8-0"></span>**Escuta da Reprodução de demonstração**

Você pode usar a Reprodução de demonstração para reproduzir as canções incorporadas em sequência.

**1. Enquanto pressiona** FUNCTION**, pressione a tecla B**}**6 do teclado.**

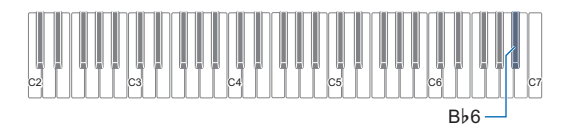

Isso inicia a canção número "1".

- Isso faz com que o LED SONG se acenda.
- Para as informações sobre como alterar a canção de demonstração, consulte "[Seleção de uma canção de](#page-8-1)  [demonstração](#page-8-1)" (página [PT-8\)](#page-8-1).
- O LED de entrada do teclado se acende enquanto FUNCTION está pressionado.

### **2. Solte** FUNCTION**.**

**3. Para sair da Reprodução de demonstração, enquanto pressiona** FUNCTION**, pressione a tecla B**}**6 do teclado novamente, ou pressione**  a**.**

#### <span id="page-8-1"></span>**Seleção de uma canção de demonstração**

Você pode usar o procedimento abaixo para mudar a canção tocada pela Reprodução de demonstração.

## **1. Enquanto pressiona** RHYTHM/SONG**, pressione uma das teclas do teclado.**

Isso iniciará a Reprodução da canção selecionada.

- Cada uma das teclas do teclado contém uma canção atribuída a ela. Para uma lista dos títulos das canções, consulte a ["Lista das canções](#page-33-0)" (página [PT-33\)](#page-33-0).
- O LED de entrada do teclado se acende enquanto RHYTHM/SONG está pressionado.
- **2. Solte** RHYTHM/SONG **para sair da operação de definição.**

# <span id="page-9-1"></span>**Controle do som de uma execução**

# <span id="page-9-2"></span><span id="page-9-0"></span>**Seleção de um som de instrumento musical**

O seu Teclado Digital lhe permite selecionar sons para uma grande variedade de sons de instrumentos musicais, incluindo violino, flauta, orquestra, e muito mais. Os botões dedicados dão-lhe acesso imediato aos sons principais (piano, órgão, etc.). Assim a mesma canção pode soar de maneira diferente ao mudar o tipo de instrumento.

#### <span id="page-9-3"></span>**Seleção de um dos sons principais**

- **1. Pressione um dos botões dos sons principais:**  PIANO**,** E.PIANO**,** ORGAN**,** HARPSICHORD**,**  STRINGS**.**
	- Isso faz com que o LED TONE 1 se acenda.

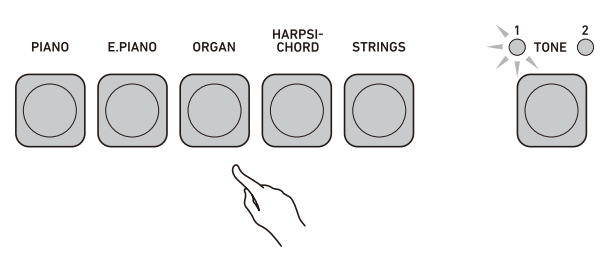

### **2. Para alternar entre as variações de som, pressione** TONE**.**

• Cada pressão de TONE alterna entre TONE 1 (LED TONE 1 aceso, LED TONE 2 apagado) e TONE 2 (LED TONE 2 aceso, LED TONE 1 apagado).

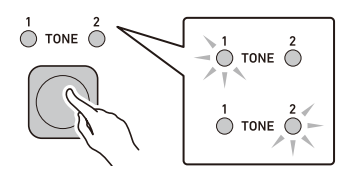

#### <span id="page-9-4"></span>**Seleção de um som**

- **1. Use** TONE **para selecionar o grupo de sons desejado.**
	- Cada pressão de TONE alterna entre Grupo 1 (LED TONE 1 aceso, LED TONE 2 apagado) e Grupo 2 (LED TONE 2 aceso, LED TONE 1 apagado).

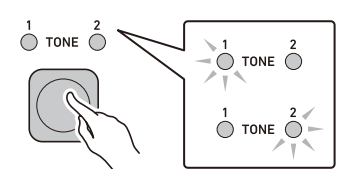

• Ao selecionar um grupo, mantenha TONE pressionado enquanto continua com o passo 2 abaixo.

#### **2. Enquanto pressiona** TONE**, pressione uma das teclas do teclado.**

Isso soa o som selecionado.

- Cada uma das teclas do teclado contém um som atribuído a ela. Para as informações dos sons, consulte a ["Lista dos sons](#page-30-0)" (página [PT-30\)](#page-30-0).
- **3. Solte** TONE **para sair da operação de definição.**

#### **NOTA**

• Selecionar um som do jogo de bateria faz com que vários instrumentos de percussão sejam atribuídos às teclas do teclado.

#### ■ Grupos de sons

Os sons são divididos em dois grupos: Grupo 1 e Grupo 2. Depois de selecionar o grupo que inclui o som que você deseja usar, use as teclas do teclado para selecionar o som.

# <span id="page-10-2"></span><span id="page-10-1"></span>**Ativação e desativação do sustain (SUSTAIN)**

Enquanto o sustain está ativado, as notas são sustentadas por mais tempo quando as teclas do teclado são soltas.

**1. Enquanto pressiona** FUNCTION**, pressione a tecla SUSTAIN do teclado.**

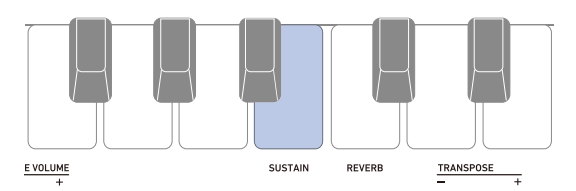

Isso ativa o sustain.

• Cada pressão da tecla SUSTAIN do teclado emite um tom que lhe permite saber qual a definição (ativação ou desativação) que foi selecionada. Tom alto: Ativado

Tom baixo: Desativado

- O LED de entrada do teclado se acende enquanto FUNCTION está pressionado.
- **2. Solte** FUNCTION **para sair da operação de definição.**

# <span id="page-10-3"></span>**Adição de reverberação às notas (REVERB)**

Você pode usar o procedimento a seguir para adicionar reverberação às notas tocadas.

**1. Enquanto pressiona** FUNCTION**, pressione a tecla REVERB do teclado para selecionar um tipo de reverberação.**

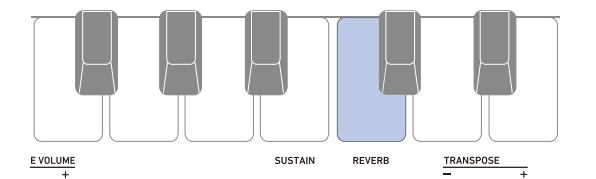

- Você pode especificar um valor de reverberação no intervalo de 1 a 4.
- Cada pressão da tecla REVERB do teclado emite um tom que lhe permite saber qual a definição que foi selecionada.

Um tom baixo: Desativado Um tom alto: 1 Dois tons altos: 2

- Três tons altos: 3
- Quatro tons altos: 4
- O LED de entrada do teclado se acende enquanto FUNCTION está pressionado.
- **2. Solte** FUNCTION **para sair da operação de definição.**

# <span id="page-10-4"></span><span id="page-10-0"></span>**Mudança do tom em passos de semitom (TRANSPOSE)**

A transposição lhe permite elevar ou reduzir o tom global em passos de semitom. Você pode usar esta função para elevar ou reduzir o tom para deixar mais fácil tocar uma peça escrita em um tom difícil, ou para ajustar um tom que se adapta melhor a um vocalista, outro instrumento musical, etc.

#### **1. Enquanto pressiona** FUNCTION**, use as teclas TRANSPOSE do teclado para alterar a definição da transposição.**

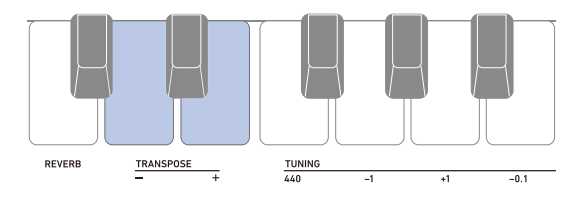

- O intervalo de definição é uma oitava para cima (+12 semitons) e uma oitava para baixo (-12 semitons).
- Pressionar a tecla do teclado diminui o tom em unidades de semitom, enquanto pressionar + eleva o tom em unidades de semitom.
- Para retornar a definição à sua predefinição inicial, pressione as teclas – e + do teclado ao mesmo tempo.
- O LED de entrada do teclado se acende enquanto FUNCTION está pressionado.
- **2. Solte** FUNCTION **para sair da operação de definição.**

# <span id="page-11-2"></span><span id="page-11-0"></span>**Afinação fina (Afinação) Armazenamento e**

Você pode usar o procedimento a seguir para ajustar o tom global alterando a frequência de A4. (Unidades de 0,1 Hz)

**1. Enquanto pressiona** FUNCTION**, use as teclas TUNING do teclado abaixo para ajustar a afinação.**

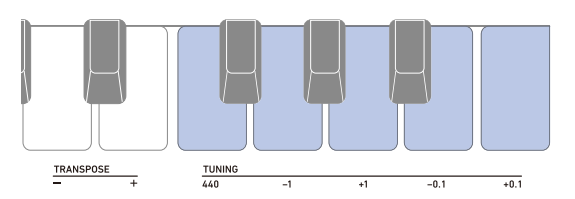

440: Define a frequência A4 para 440,0 Hz.

- –1: Reduz a frequência A4 em 1,0 Hz.
- +1: Eleva a frequência A4 em 1,0 Hz.
- –0,1: Reduz a frequência A4 em 0,1 Hz.

+0,1: Eleva a frequência A4 em 0,1 Hz.

- Você pode especificar uma frequência no intervalo de 415,5 a 465,9 Hz.
- O LED de entrada do teclado se acende enquanto FUNCTION está pressionado.
- **2. Solte** FUNCTION **para sair da operação de definição.**

# <span id="page-11-3"></span><span id="page-11-1"></span>**carregamento das definições do instrumento (MY SETUP)**

Você pode usar MY SETUP para armazenar a configuração (definições do som, ritmo e outros itens) do Teclado Digital. Você pode chamar uma configuração armazenada quando precisar dela para executar uma canção particular, etc.

# <span id="page-11-4"></span>**Armazenamento em MY SETUP**

#### **1. Pressione** MY SETUP **longamente.**

Sua configuração é armazenada depois que você ouvir um som de conclusão de operação.

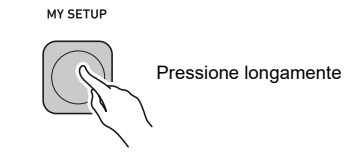

#### **Definições que podem ser armazenadas**

Você pode usar MY SETUP para armazenar os itens abaixo.

- A função que você está usando (Som, Ritmo, Canção)
- Andamento
- Número do som
- Batida do metrônomo
- Nível do volume do metrônomo
- Sustain
- Número do ritmo
- Número da canção
- Parte de prática
- Contagem
- Transposição
- Reverberação
- Pedal
- Modo de dedilhado de acordes
- Nível do volume do ritmo
- Nível do volume de canção
- Afinação

# <span id="page-12-1"></span>**Chamada de MY SETUP**

#### **1. Pressione** MY SETUP**.**

Sua configuração é armazenada depois que você ouvir um som de entrada.

MY SETUP

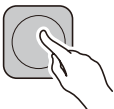

#### **Ativação de MY SETUP ao ligar a alimentação**

Use o procedimento abaixo para ativar MY SETUP ao ligar a alimentação, o que faz com que as definições de MY SETUP sejam aplicadas toda vez que a alimentação for ligada.

**1. Enquanto pressiona** FUNCTION**, pressione a tecla F**{**4 do teclado para ativar MY SETUP ao ligar a alimentação.**

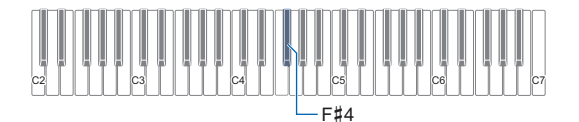

- Cada pressão da tecla F#4 do teclado emite um tom que lhe permite saber qual a definição (ativação ou desativação) que foi selecionada. Tom alto: Ativado
	- Tom baixo: Desativado
- O LED de entrada do teclado se acende enquanto **FUNCTION** está pressionado.
- **2. Solte** FUNCTION **para sair da operação de definição.**

# <span id="page-12-2"></span><span id="page-12-0"></span>**Reprodução de uma canção incorporada**

# <span id="page-12-3"></span>**Canções**

Com este Teclado Digital, o termo "canção" é usado para se referir a uma peça musical. Você pode escutar as canções incorporadas para o seu próprio desfrute, ou pode tocar junto com elas para prática.

# <span id="page-12-4"></span>**Seleção de uma canção para reproduzir**

#### <span id="page-12-5"></span>**Início e parada da reprodução de canção**

**1. Pressione** RHYTHM/SONG **um certo número de vezes até que o LED SONG se acenda.**

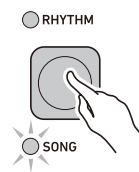

#### **2. Enquanto pressiona** RHYTHM/SONG**, pressione uma das teclas do teclado.**

Isso iniciará a reprodução da canção selecionada.

- Cada tecla do teclado contém uma canção atribuída a ela. Para uma lista das canções, consulte a ["Lista das](#page-33-0)  [canções"](#page-33-0) (página [PT-33](#page-33-0)).
- O LED de entrada do teclado se acende enquanto RHYTHM/SONG está pressionado.

### **3. Solte** RHYTHM/SONG**.**

- **4. Pressione ▶ para parar a reprodução da canção.**
- **5. Para continuar a reprodução da canção que estava sendo reproduzida, pressione**  $\blacktriangleright$ **novamente.**

#### NOTA

• Começar a usar a Função de canção enquanto o metrônomo estiver soando ou enquanto um ritmo estiver sendo reproduzido fará com que a operação em progresso pare.

#### **Alteração do andamento de uma canção (Velocidade)**

Você pode usar o procedimento a seguir para alterar o andamento (velocidade) e desacelerar a reprodução para praticar passagens difíceis, etc.

- **1. Selecione a canção cujo andamento você deseja mudar com a Função de canção.**
- **2. Enquanto pressiona** FUNCTION**, use as teclas TEMPO do teclado para especificar um valor de andamento.**

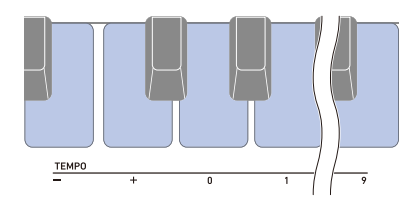

- Você pode especificar o valor do andamento no intervalo de 20 a 255.
- Cada pressão da tecla ou + do teclado aumenta ou diminui o andamento em 1. Manter um dos botões pressionado rola o valor de definição.
- Você também pode usar as teclas de introdução de valor de TEMPO (0 a 9) para introduzir um valor de andamento específico.
- Introduza três dígitos como o valor do andamento. Exemplo: Para definir um andamento de 20, introduza " $0 \rightarrow 2 \rightarrow 0$ ".
- Para retornar à definição recomendada para a canção atual, pressione as teclas – e + do teclado ao mesmo tempo.
- Alterar o número de uma canção retorna a canção ao seu andamento recomendado.
- O LED de entrada do teclado se acende enquanto FUNCTION está pressionado.
- **3. Solte** FUNCTION **para sair da operação de definição.**

#### <span id="page-13-0"></span>**Ajuste do nível do volume de canção**

Use o procedimento a seguir para ajustar o balanço entre os níveis do volume da reprodução de canção e da sua execução no teclado.

#### **1. Enquanto pressiona** FUNCTION**, use as teclas SONG VOLUME – e + do teclado para ajustar o nível do volume.**

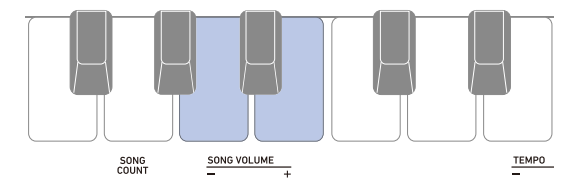

- Você pode mudar o valor do volume dentro do intervalo de 1 a 10.
- Para retornar a definição à sua predefinição inicial, pressione as teclas – e + do teclado ao mesmo tempo.
- O LED de entrada do teclado se acende enquanto FUNCTION está pressionado.
- **2. Solte** FUNCTION **para sair da operação de definição.**

### <span id="page-14-0"></span>**Prática de uma parte de uma canção**

Você pode desativar a parte da mão direita ou a parte da mão esquerda de uma canção que estiver sendo reproduzida e praticar tocando a outra parte. Use isso quando sentir que uma canção está inicialmente muito difícil de tocar com ambas as mãos ao mesmo tempo.

#### **1. Enquanto uma canção estiver sendo reproduzida ou parada, pressione** FILL-IN/ PART**.**

Cada pressão de FILL-IN/PART muda através das definições mostradas abaixo.

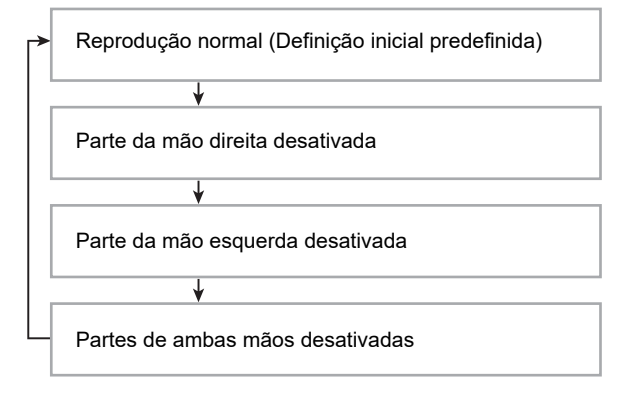

• É emitido um tom para informá-lo qual a parte de reprodução que está selecionada. Um tom baixo: Desativado (todas as partes soam) Um tom alto: Parte da mão direita desativada Dois tons altos: Parte da mão esquerda desativada Três tons altos: Partes de ambas mãos desativadas

# <span id="page-14-1"></span>**Emissão do som de uma contagem em sincronismo com uma canção**

Você pode configurar as definições de contagem para soar uma contagem em sincronismo com uma canção e para soar uma pré-contagem antes que uma canção comece.

#### **Configuração das definições de contagem**

**1. Enquanto a reprodução de canção estiver parada, enquanto pressiona** FUNCTION**, pressione a tecla SONG COUNT do teclado para especificar uma definição de contagem.**

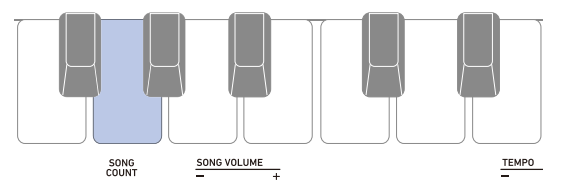

- Cada pressão da tecla SONG COUNT do teclado emite um tom que lhe permite saber qual a definição que foi selecionada. Um tom baixo: Desativado Um tom alto: Contagem
	- Dois tons altos: Pré-contagem
- O LED de entrada do teclado se acende enquanto FUNCTION está pressionado.

### **2. Solte** FUNCTION**.**

#### **3.** Pressione ▶/■ para iniciar a reprodução.

- A reprodução começa segundo o tipo de contagem selecionado.
	- Contagem: Uma contagem soa durante a reprodução da canção.
	- Pré-contagem: Uma contagem soa antes do início da reprodução da canção.
- Para desativar uma contagem, pare a canção e repita o passo 1 deste procedimento até que ouça um tom baixo.

# <span id="page-15-1"></span><span id="page-15-0"></span>**Execução com fundo de ritmo**

Você pode usar os procedimentos descritos nesta seção para selecionar um ritmo desejado e reproduzir acompanhamentos automaticamente com a execução de acordes de sua mão esquerda. É como ter uma banda pessoal que o acompanha.

### NOTA

- Os acompanhamentos automáticos são compostos pelas partes (instrumentos) abaixo.
	- Ritmo (percussão)
	- Baixo (instrumentos de baixo)
	- Harmonia (outros instrumentos)

Você pode ter a reprodução somente da parte do ritmo, ou pode ter a reprodução de todas as três partes ao mesmo tempo.

# <span id="page-15-2"></span>**Ritmo**

A parte do ritmo é a fundação de cada Acompanhamento automático. O seu Teclado Digital vem com uma grande variedade de ritmos incorporados, incluindo 8-beat e waltz. Use o procedimento a seguir para reproduzir a parte do ritmo básico.

# <span id="page-15-3"></span>**Reprodução de um ritmo**

**1. Pressione** RHYTHM/SONG **um certo número de vezes até que o LED RHYTHM se acenda.**

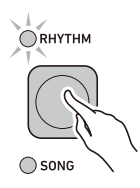

### **2. Enquanto pressiona** RHYTHM/SONG**, pressione uma das teclas do teclado.**

Isso inicia a reprodução do ritmo selecionado.

- Cada uma das teclas do teclado contém um ritmo atribuído a ela. Para as informações sobre os ritmos, consulte a ["Lista dos ritmos](#page-34-0)" (página [PT-34\)](#page-34-0).
- O LED de entrada do teclado se acende enquanto RHYTHM/SONG está pressionado.
- **3. Solte** RHYTHM/SONG**.**
- **4.** Para parar a reprodução, pressione ▶/■.
- **5. Para continuar a reprodução do ritmo que estava sendo reproduzido, pressione ▶■ novamente.**

# **Alteração do andamento de um ritmo**

Use o procedimento a seguir para alterar o andamento para uma velocidade que lhe agrade.

- **1. Selecione o ritmo cujo andamento você deseja mudar com a Função de ritmo.**
- **2. Enquanto pressiona** FUNCTION**, use as teclas TEMPO do teclado para especificar um valor de andamento.**

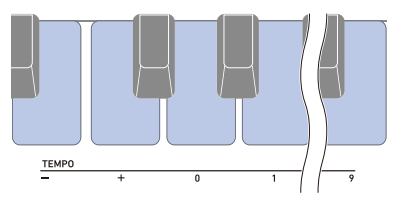

- Você pode especificar o valor do andamento no intervalo de 20 a 255.
- Cada pressão da tecla ou + do teclado aumenta ou diminui o andamento em 1. Manter um dos botões pressionado rola o valor de definição.
- Você também pode usar as teclas de introdução de valor de TEMPO (0 a 9) para introduzir um valor de andamento específico.
- Introduza três dígitos como o valor do andamento. Exemplo: Para definir um andamento de 20, introduza " $0 \rightarrow 2 \rightarrow 0$ ".
- Para retornar ao valor recomendado, pressione as teclas – e + do teclado ao mesmo tempo.
- O LED de entrada do teclado se acende enquanto FUNCTION está pressionado.
- **3. Solte** FUNCTION **para sair da operação de definição.**

#### <span id="page-16-2"></span>**Alteração do nível do volume de um ritmo**

Use o procedimento a seguir para ajustar o balanço entre os níveis do volume da execução do teclado e do ritmo.

**1. Enquanto pressiona** FUNCTION**, use as teclas RHYTHM VOLUME – e + do teclado para ajustar o nível do volume.**

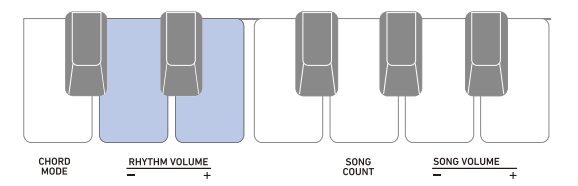

- Você pode mudar o valor do volume dentro do intervalo de 1 a 10.
- Para retornar a definição à sua predefinição inicial, pressione as teclas RHYTHM VOLUME – e + do teclado ao mesmo tempo.
- O LED de entrada do teclado se acende enquanto FUNCTION está pressionado.
- **2. Solte** FUNCTION **para sair da operação de definição.**

<span id="page-16-1"></span>**Mudança do som do teclado enquanto um ritmo estiver sendo reproduzido**

- **1. Enquanto um ritmo estiver sendo reproduzido, use** TONE **para selecionar o grupo de sons desejado.**
	- Cada pressão de TONE alterna entre Grupo 1 (LED TONE 1 aceso, LED TONE 2 apagado) e Grupo 2 (LED TONE 2 aceso, LED TONE 1 apagado).

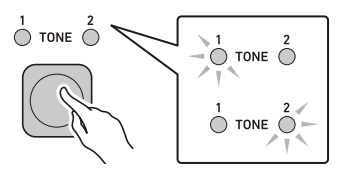

• Ao selecionar um grupo, mantenha TONE pressionado enquanto continua com o passo 2 abaixo.

#### **2. Enquanto pressiona** TONE**, pressione uma das teclas do teclado.**

Isso soa o som selecionado.

- Cada uma das teclas do teclado contém um som atribuído a ela. Para as informações dos sons, consulte a ["Lista dos sons](#page-30-0)" (página [PT-30\)](#page-30-0).
- **3. Solte** TONE **para sair da operação de definição.**

# <span id="page-16-0"></span>**Inserção de uma frase de virada**

Uma "virada" é uma frase curta reproduzida onde você deseja mudar o clima de uma peça. Um padrão de virada pode ser usado para criar uma ligação entre duas melodias ou como um acento.

#### **1. Enquanto um ritmo estiver sendo reproduzido, pressione** FILL-IN/PART**.**

Isso insere uma frase de virada que é reproduzida até o final do compasso. O LED RHYTHM pisca enquanto a frase de virada está sendo reproduzida.

- Para continuar a reprodução da frase de virada através do seguinte compasso, mantenha FILL-IN/ PART pressionado.
- Se você pressionar FILL-IN/PART enquanto um ritmo estiver parado, a frase de virada será colocada em espera e será reproduzida quando o ritmo for iniciado.

Neste caso, você pode cancelar a espera da frase de virada pressionando o botão FILL-IN/PART novamente antes de iniciar o ritmo.

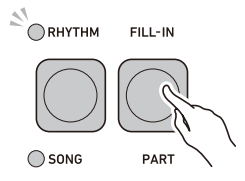

# <span id="page-17-0"></span>**Dedilhado de um acorde para reproduzir um acompanhamento de ritmo**

Tocar um acorde com a mão esquerda adiciona automaticamente as partes do baixo e harmonia do acompanhamento ao ritmo selecionado atualmente. É como se você tivesse sua própria banda à sua disposição.

## **1.Inicie o ritmo.**

# **2. Toque algo no teclado de acompanhamento.**

Isso inicia o acompanhamento, soando o baixo, harmonia e outros instrumentos que não sejam de ritmo.

Teclado de acompanhamento

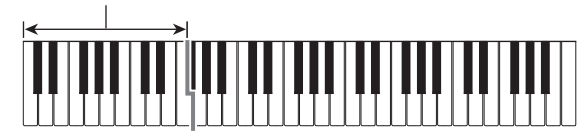

#### NOTA

- Tocar um acorde enquanto a reprodução de um ritmo estiver parada fará com que o ritmo e o acompanhamento comecem ao mesmo tempo.
- **3. Toque outros acordes com a mão esquerda à medida que toca a melodia com a mão direita.**
- **4. Para parar o ritmo, pressione ▶/■.**

#### **Seleção de um modo de dedilhado de acordes**

Você pode selecionar entre os seguintes seis modos de dedilhado de acordes.

- CASIO CHORD
- FINGERED 1
- FINGERED 2
- FINGERED ON BASS
- FINGERED ASSIST
- FULL RANGE CHORD
- **1. Enquanto pressiona** FUNCTION**, use as teclas CHORD MODE do teclado para especificar um modo de dedilhado de acordes.**

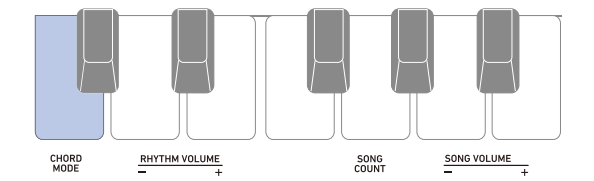

- Cada pressão da tecla CHORD MODE do teclado emite um tom que lhe permite saber qual a definição que foi selecionada. Um tom baixo: Desativado Um tom alto: CASIO CHORD Dois tons altos: FINGERED 1 Três tons altos: FINGERED 2 Quatro tons altos: FINGERED ON BASS Cinco tons altos: FINGERED ASSIST Seis tons altos: FULL RANGE CHORD • O LED de entrada do teclado se acende enquanto
- FUNCTION está pressionado.
- **2. Solte** FUNCTION **para sair da operação de definição.**

#### ■ **CASIO CHORD**

Com CASIO CHORD, você pode usar dedilhados simplificados para tocar os quatro tipos de acordes descritos abaixo.

Teclado de acompanhamento

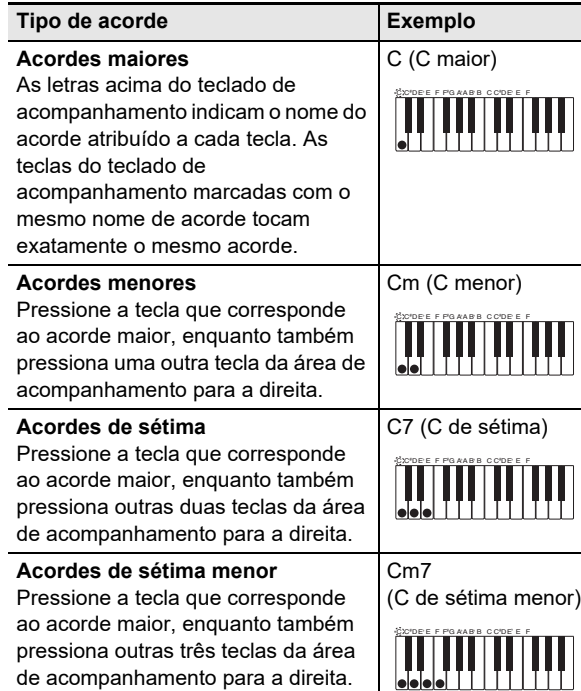

#### **NOTA**

• Ao tocar um acorde menor, de sétima ou de sétima menor no teclado de acompanhamento, não faz diferença se as teclas adicionais que você pressionar sejam pretas ou brancas.

#### ■ **FINGERED**

Com este modo de dedilhado de acordes, você toca os acordes no teclado de acompanhamento usando os dedilhados dos acordes normais. Repare que alguns acordes também podem ser formados usando dedilhados abreviados de uma ou duas teclas. Para mais informações sobre os tipos de acordes que você pode dedilhar e seus dedilhados, consulte o "[Guia de dedilhado](#page-35-0)" (página [PT-35](#page-35-0)).

Teclado de acompanhamento

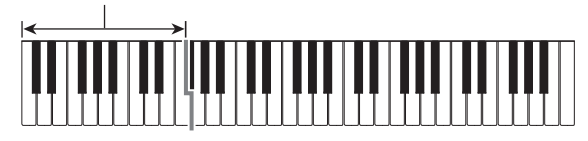

#### ● **FINGERED 1**

Toque as notas componentes do acorde no teclado.

#### ● **FINGERED 2**

Diferentemente de FINGERED 1, não é possível introduzir um acorde de 6ª neste modo.

#### ● **FINGERED ON BASS**

Toque as notas componentes do acorde no teclado. Este modo lhe permite introduzir acordes fracionários com a nota do teclado mais baixa como a nota base.

#### ● **FINGERED ASSIST**

Além da entrada FINGERED 1, você também pode usar os dedilhados abaixo para tocar os três tipos de acordes.

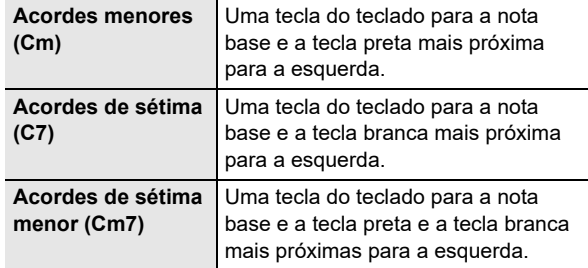

#### ■ **FULL RANGE CHORD**

Com este modo de dedilhado de acordes, você pode usar a gama completa do teclado para tocar acordes e a melodia.

Teclado de acompanhamento/Teclado de melodia

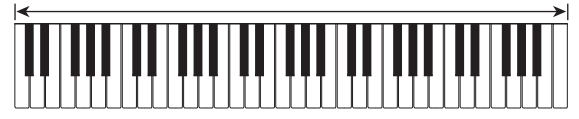

# <span id="page-19-0"></span>**Conexão com dispositivos externos**

# <span id="page-19-1"></span>**Conexão a um computador e uso de MIDI**

Você pode conectar o Teclado Digital a um computador e trocar dados MIDI entre os mesmos. Você pode gravar a execução do Teclado Digital usando um software de música de computador, e usar o Teclado Digital para reproduzir os dados enviados pelo computador.

#### ■ **Requisitos mínimos do sistema do computador**

O seguinte mostra os requisitos mínimos do sistema do computador para enviar e receber dados MIDI. Certifique-se de que o seu computador satisfaça os requisitos antes de conectar o Teclado Digital ao mesmo.

#### ● **Sistemas operacionais suportados**

Windows 7\*1 Windows 8.1<sup>\*2</sup> Windows 10<sup>\*3</sup> macOS (OS X / Mac OS X) 10.7, 10.8, 10.9, 10.10, 10.11, 10.12, 10.13, 10.14, 10.15

- \*1 Windows 7 (32 bits, 64 bits)
- \*2 Windows 8.1 (32 bits, 64 bits)
- \*3 Windows 10 (32 bits, 64 bits)

#### ● **Porta USB**

### (V) IMPORTANTE!

**• Nunca conecte o Teclado Digital a um computador rodando um sistema operacional que não seja um dos indicados acima. Fazer isso poderia causar um mau funcionamento do computador.**

#### NOTA

• Para as últimas notícias sobre os sistemas operacionais suportados, visite o website no endereço URL ou código QR abaixo.

https://support.casio.com/global/pt/emi/manual/CT-S100/

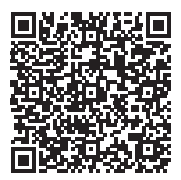

B

#### <span id="page-19-2"></span>■ **Conexão a um computador**

### (V) IMPORTANTE!

- **Conexões incorretas podem tornar a troca de dados impossível. Certifique-se de seguir os passos do procedimento a seguir.**
- **1. Desligue o Teclado Digital e, em seguida, inicie o computador.**
	- Não inicie o software de música no computador ainda!
- **2. Use um cabo USB disponível comercialmente para conectar o Teclado Digital ao seu computador.**
	- Use um cabo USB compatível com USB 2.0 ou 1.1 tipo A-MicroB que suporte comunicação de dados.

Porta USB do Teclado Digital (Micro-B)

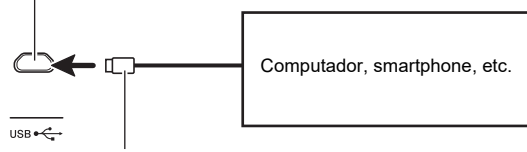

Conector Micro-B

## **3. Ligue o Teclado Digital.**

- Se esta for a primeira vez que você estiver conectando, o driver necessário para transferir dados será instalado automaticamente no seu computador.
- **4.Inicie o software de música disponível comercialmente no seu computador.**
- **5. Use as definições do software de música disponível comercialmente do seu computador para selecionar "CASIO USB-MIDI" como o dispositivo MIDI.**
	- Para mais informações sobre como selecionar o dispositivo MIDI, consulte a documentação do usuário que acompanha o software de música que estiver usando.

### (V) IMPORTANTE!

- **Certifique-se de ligar o Teclado Digital antes de iniciar o software de música do computador.**
- **Não é possível realizar o envio/recepção de dados enquanto uma canção estiver sendo reproduzida (página [PT-12](#page-12-4)).**

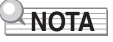

- Uma vez que possa conectar com êxito, você pode deixar o cabo USB conectado quando desligar o computador e/ou o Teclado Digital.
- Para as especificações detalhadas e conexões aplicáveis à comunicação de dados MIDI por este Teclado Digital, consulte a última informação de suporte fornecida pelo website no endereço URL ou código QR abaixo. https://support.casio.com/global/pt/emi/manual/CT-S100/

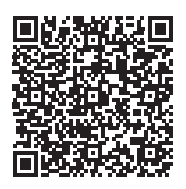

#### ■ Configuração das definições MIDI

Para as informações sobre as definições MIDI abaixo, consulte a "[Lista dos itens de definição](#page-23-0)" (página [PT-23\)](#page-23-0).

- Canal MIDI Out
- Alteração da oitava de MIDI Out
- Velocidade de MIDI Out
- Controle local

## <span id="page-20-0"></span>**Conexão com um equipamento de áudio**

Você pode conectar o Teclado Digital a um sistema estéreo ou amplificador disponível no comércio, ou a um dispositivo de gravação. Você também pode usar o Teclado Digital para emitir a saída de um player de áudio portátil ou de um outro dispositivo, e usar isso como o fundo para sua execução do teclado.

#### <span id="page-20-1"></span>■ **Emissão da saída do Teclado Digital em um dispositivo externo**

A conexão requer cabos de conexão disponíveis comercialmente, adquiridos pelo usuário.

• O cabo de conexão deve ter um mini plugue estéreo em uma extremidade e um plugue que se ajuste à configuração do jaque de entrada do dispositivo externo na outra extremidade.

# (V) IMPORTANTE!

- **Desligue o dispositivo externo e o Teclado Digital antes de conectá-los. Antes de ligar ou desligar a alimentação, reduza o nível do volume do Teclado Digital e dos dispositivos externos.**
- **Depois de conectar, ligue o Teclado Digital primeiro e, em seguida, o dispositivo externo.**
- **Se as notas do Teclado Digital estiverem distorcidas ao soarem no dispositivo de áudio externo, reduza o nível do volume do Teclado Digital.**

Jaque PHONES/OUTPUT do Teclado Digital (mini jaque estéreo de 3,5 mm)

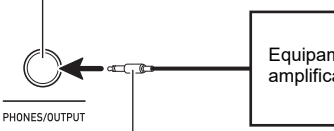

Equipamento de áudio, amplificador, etc.

Mini plugue estéreo

# <span id="page-21-1"></span><span id="page-21-0"></span>**Configuração das definições de função**

Você pode usar FUNCTION em combinação com as teclas do teclado para configurar várias definições.

# <span id="page-21-2"></span>**Configuração das definições**

- **1. Encontre o item cuja definição você deseja alterar na ["Lista dos itens de definição"](#page-23-0) (páginas [PT-23](#page-23-0) e [24](#page-24-0)) e confira seus detalhes.**
- **2. Use as informações contidas em ["Teclas do teclado usadas para configurar as definições"](#page-22-0) na página [PT-22](#page-22-0) para encontrar a localização das teclas do teclado para configurar a definição desejada.**
- **3. Enquanto pressiona** FUNCTION**, use a tecla ou teclas do teclado que confirmou no passo 2 deste procedimento para configurar a definição desejada.**
	- O LED de entrada do teclado se acende enquanto **FUNCTION** está pressionado.
	- Soará um tom após a configuração da definição.

Exemplo: Para reduzir o volume de canção pressionando a tecla SONG VOLUME – do teclado

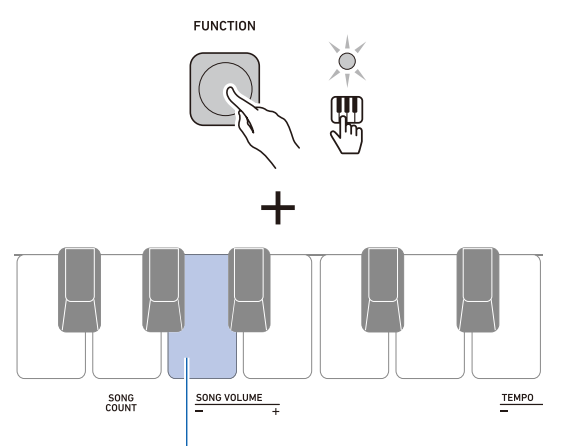

Tecla SONG VOLUME – do teclado

#### **4. Solte** FUNCTION **para sair da operação de definição.**

#### NOTA

- Você pode configurar a definição para desativar o tom que soa no passo 3 deste procedimento.
	- Para mais informações, consulte " (6) Som de operação" na ["Lista dos itens de definição"](#page-23-0) (páginas [PT-23](#page-23-0) e [24\)](#page-24-0).

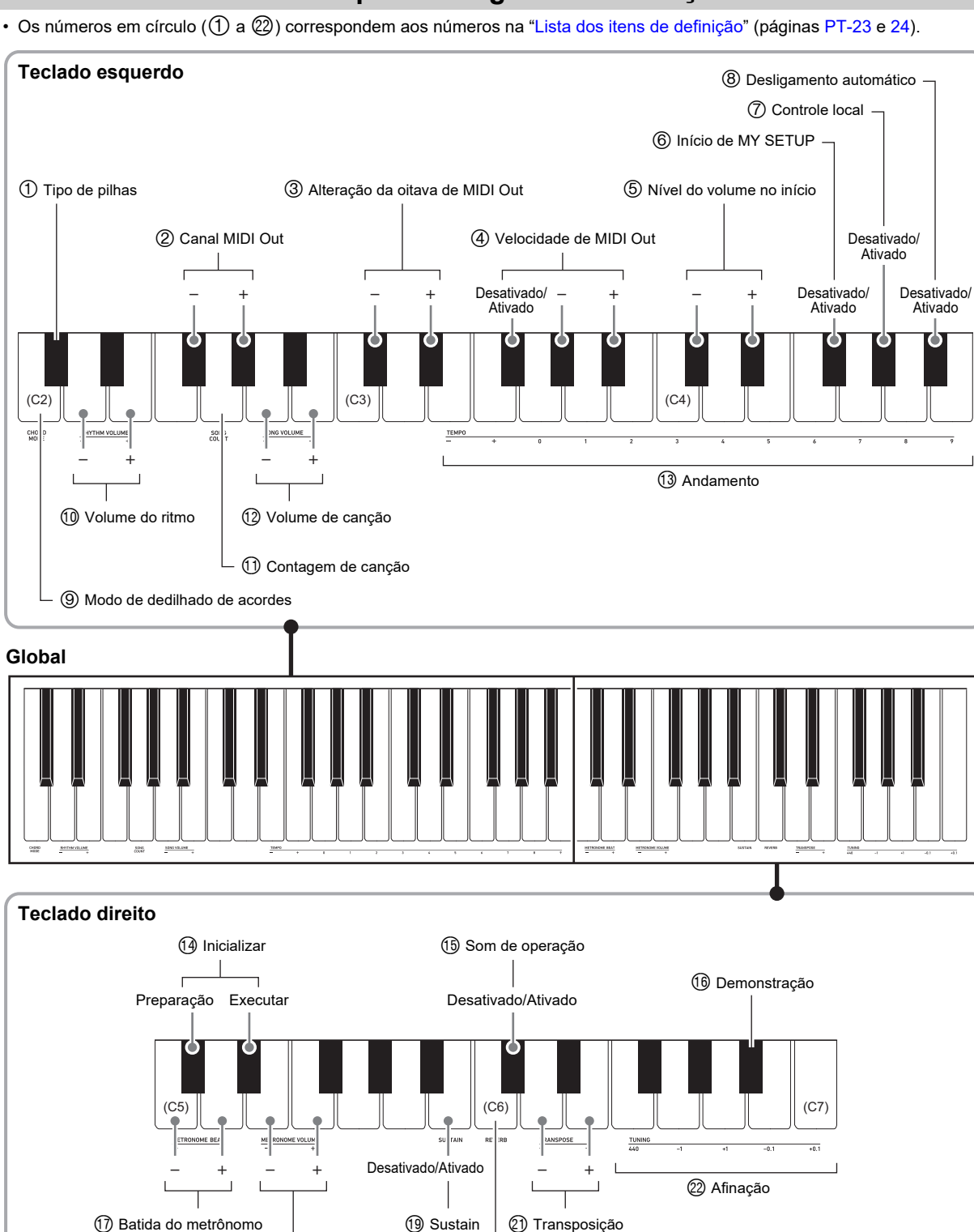

# <span id="page-22-0"></span>**Teclas do teclado usadas para configurar as definições**

18 Nível do volume do metrônomo  $\oslash$  Reverberação

# <span id="page-23-0"></span>**Lista dos itens de definição**

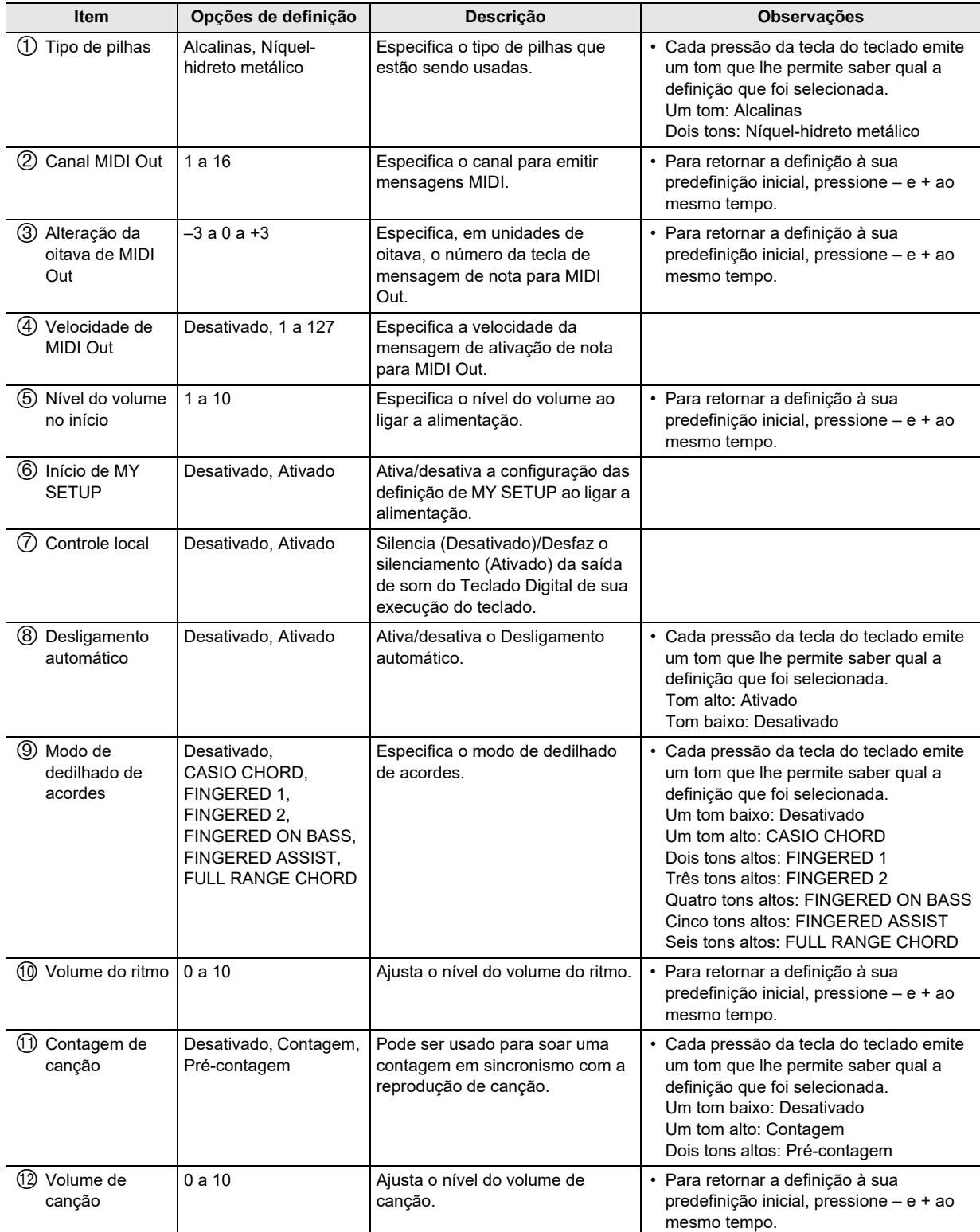

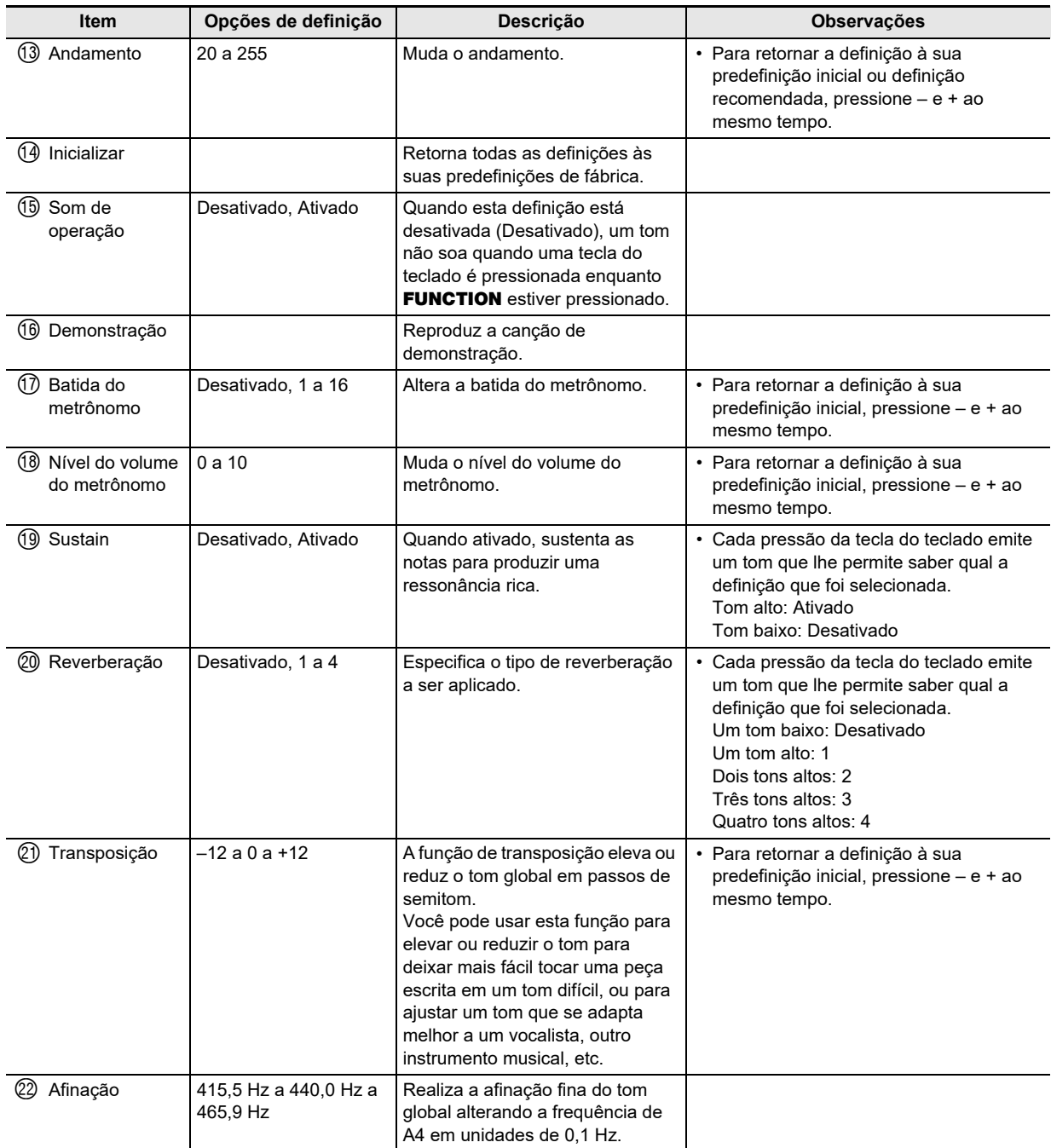

# <span id="page-24-0"></span>(V) IMPORTANTE!

- **Desligar a alimentação e ligá-la novamente retorna as definições do som e de outros itens às suas predefinições iniciais (página [PT-6](#page-6-2)).**
- **As seguintes definições são retidas mesmo que a alimentação seja desligada.**
	- **− Canal MIDI Out**
	- **− Alteração da oitava de MIDI Out**
	- **− Velocidade de MIDI Out**
	- **− Nível do volume no início**
	- **− Início de MY SETUP**
	- **− Desligamento automático**
	- **− Tipo de pilhas**

#### **Retorno das definições às suas predefinições de fábrica**

## **1. Enquanto pressiona** FUNCTION**, pressione a tecla C**{**5 do teclado.**

Um tom soará para indicar que a inicialização está para ser realizada. Mantenha FUNCTION pressionado neste momento.

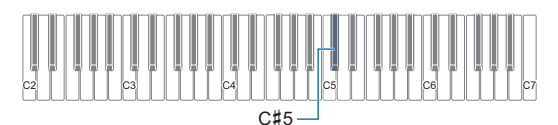

# **2. Enquanto pressiona** FUNCTION**, pressione a tecla E**}**5 do teclado para iniciar a inicialização.**

Um tom soará quando a inicialização for concluída. O Teclado Digital será desligado e, em seguida, será ligado novamente.

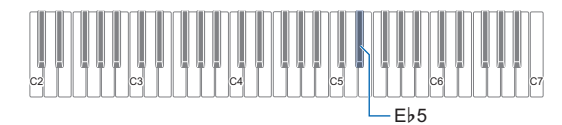

• O LED de entrada do teclado se acende enquanto **FUNCTION** está pressionado.

# **3. Solte** FUNCTION **para sair da operação.**

# <span id="page-26-1"></span><span id="page-26-0"></span>**Localização e solução de problemas**

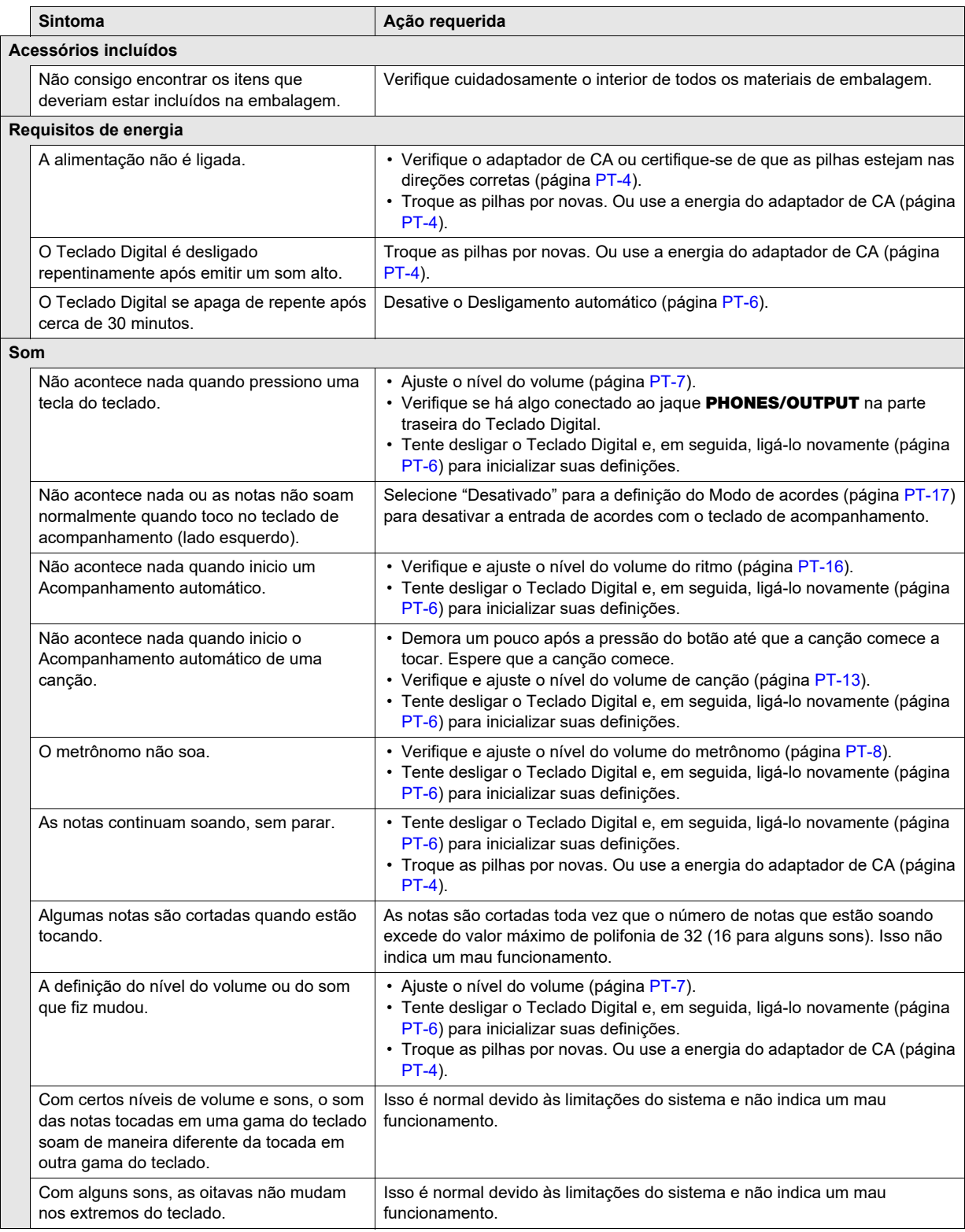

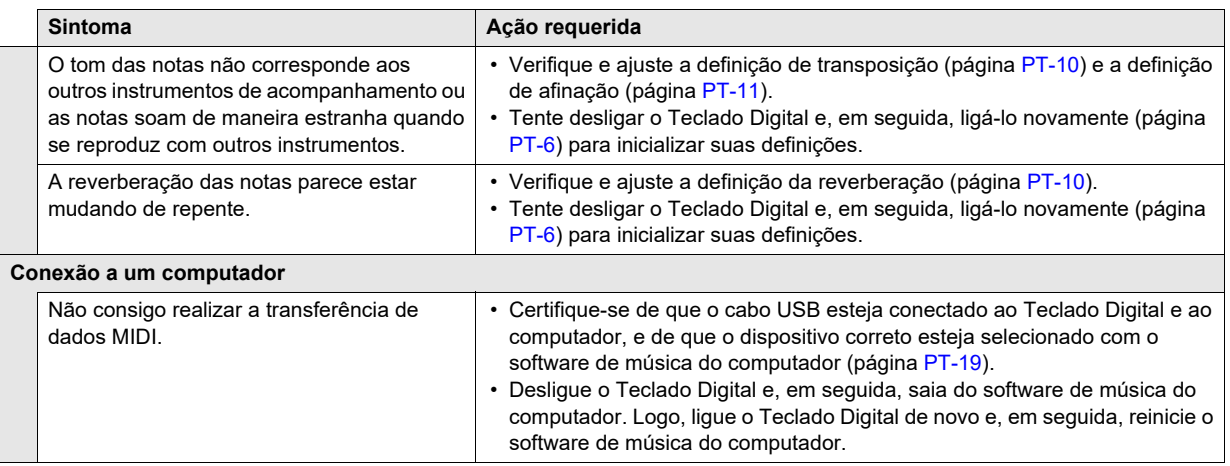

# <span id="page-28-0"></span>**Especificações do produto**

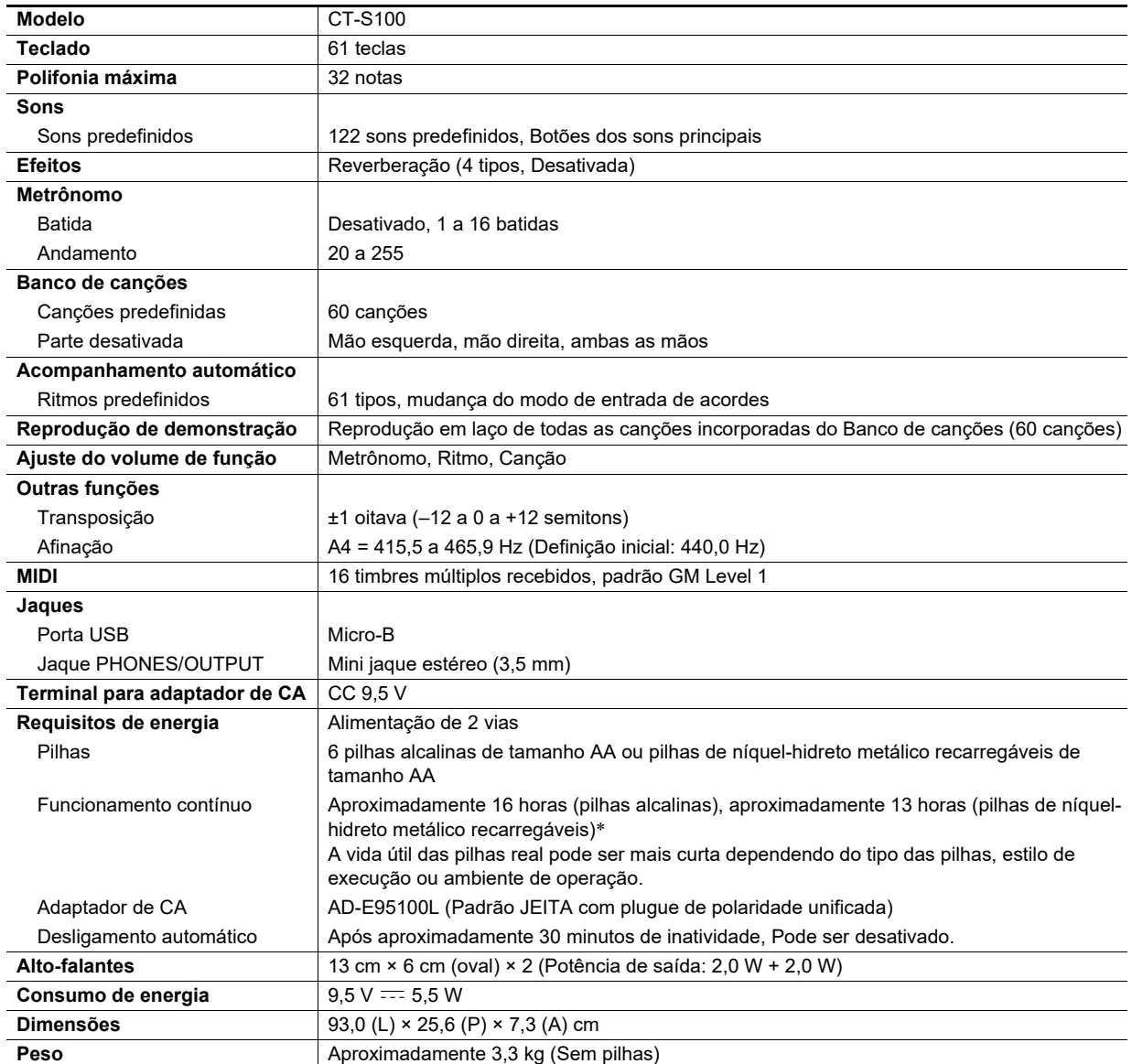

\* Valores medidos durante o uso de pilhas eneloop. eneloop é uma marca comercial da Panasonic Corporation.

• As especificações e design estão sujeitos a modificações sem aviso prévio.

#### **Precauções ao manipular o adaptador de CA**

Modelo: AD-E95100L

- 1. Leia estas instruções.
- 2. Guarde estas instruções à mão.
- 3. Observe todas as advertências.
- 4. Siga todas as instruções.
- 5. Não use este produto perto da água.
- 6. Limpe somente com um pano seco.
- 7. Não instale o produto perto de radiadores, saídas de aquecimento, fornos ou outras fontes de aquecimento (incluindo amplificadores).
- 8. Use somente os aditamentos e acessórios especificados pelo fabricante.
- 9. Encarregue qualquer reparo a pessoal de serviço qualificado. O reparo ou conserto é necessário após a ocorrência de qualquer uma das seguintes condições: quando o produto é danificado, quando o cabo de alimentação ou plugue está danificado, quando foi derramado algum líquido no produto, quando um objeto caiu dentro do produto, quando o produto foi exposto à chuva ou umidade, quando o produto não estiver funcionando normalmente, quando o produto foi derrubado.
- 10. Não permita que o produto seja exposto a gotejamentos ou derrame de líquidos. Não coloque nenhum objeto com líquido no produto.
- 11. Não permita que a saída de carga elétrica exceda do regime especificado.
- 12. Certifique-se de que a área ao redor esteja seca antes de conectar à fonte elétrica.
- 13. Certifique-se de que o produto esteja orientado corretamente.
- 14. Desconecte o produto durante tempestades ou quando não planeja usar o produto durante um longo período de tempo.
- 15. Não permita que as aberturas de ventilação do produto fiquem obstruídas. Instale o produto de acordo com as instruções do fabricante.
- 16. Tome cuidado para que o cabo de alimentação fique localizado onde ele não seja pisado ou dobrado excessivamente, particularmente em locais perto de plugues e tomadas elétricas, e nos locais onde ele sai do produto.
- 17. O adaptador de CA deve ser conectado a uma tomada elétrica o mais próxima possível do produto para permitir a sua desconexão imediata no caso de uma emergência.

O símbolo abaixo é um alerta que indica a existência de uma voltagem perigosa não isolada dentro do produto, que pode ser suficiente para constituir um risco de choque elétrico aos usuários.

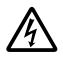

O símbolo abaixo é um alerta que indica a presença de instruções de operação e de manutenção (reparo) importantes na documentação que acompanha o produto.

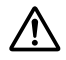

# <span id="page-30-0"></span>**Lista dos sons**

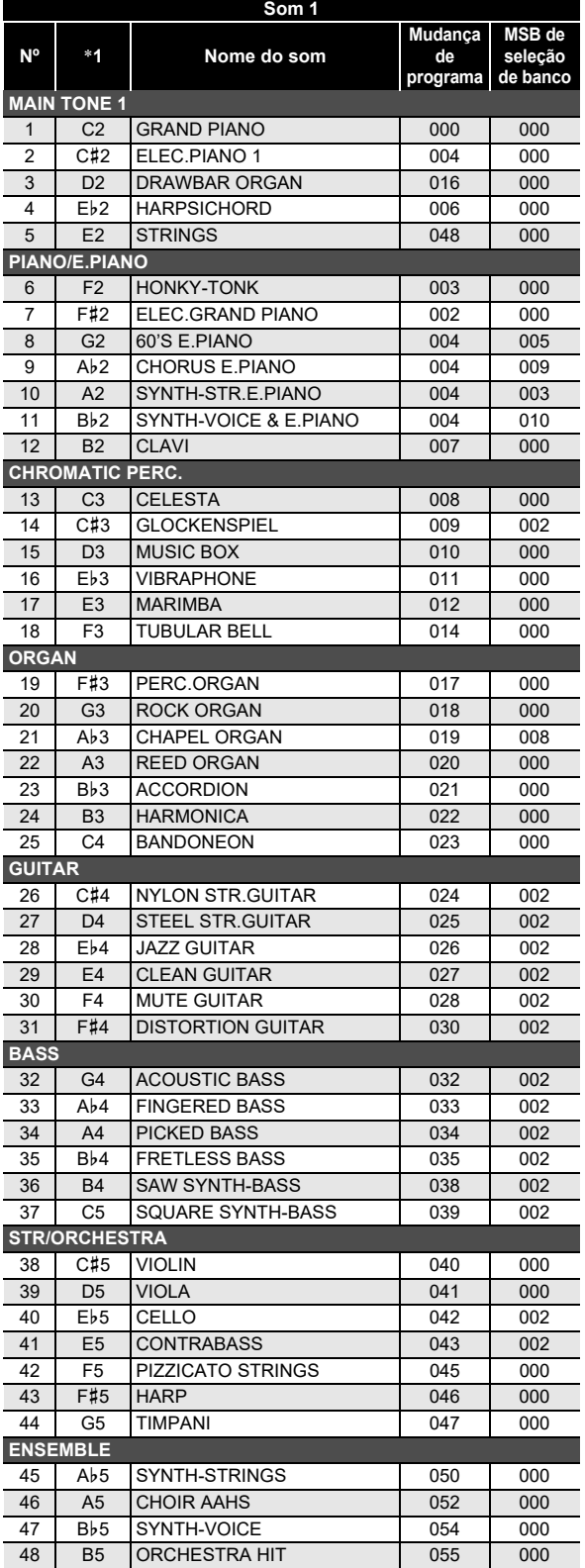

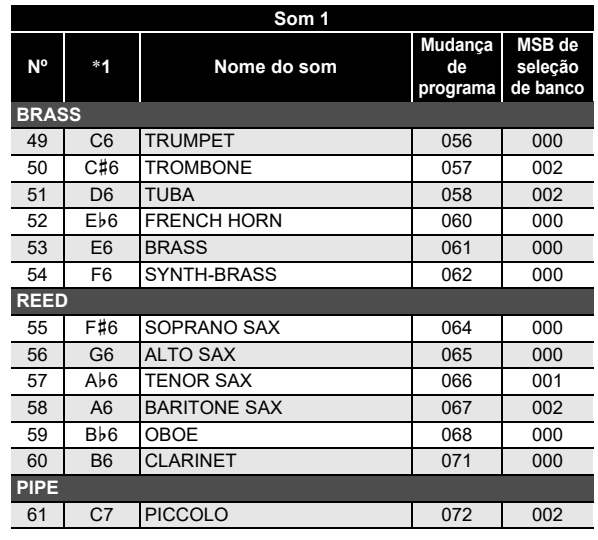

\*1 Nome das notas das teclas do teclado

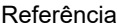

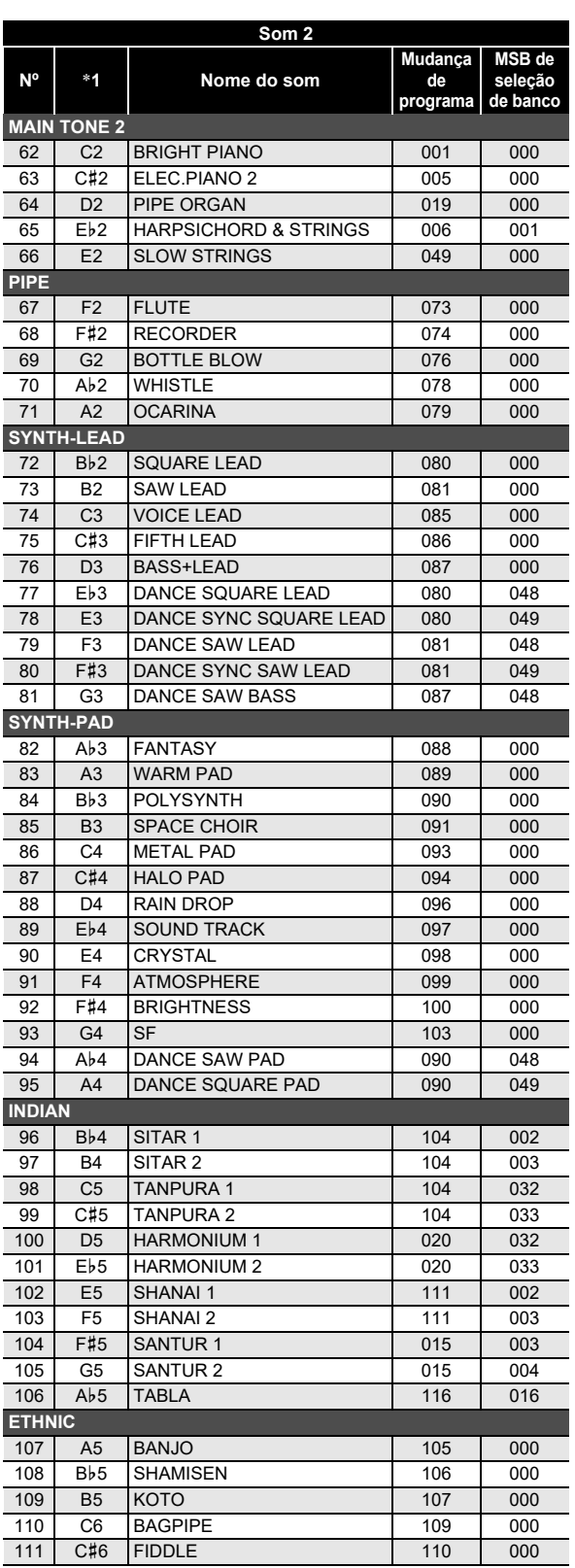

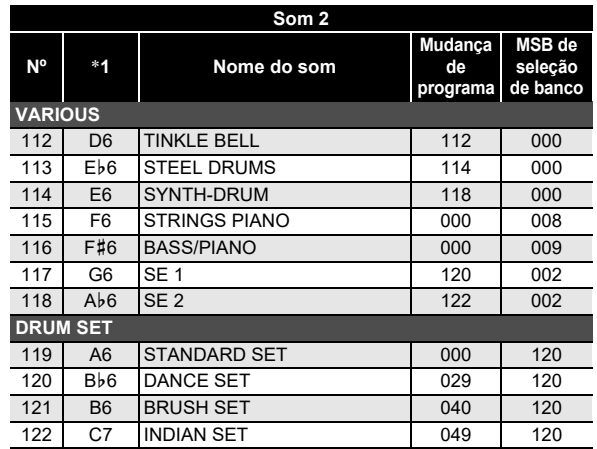

\*1 Nome das notas das teclas do teclado

# <span id="page-32-0"></span>**Lista das atribuições de bateria**

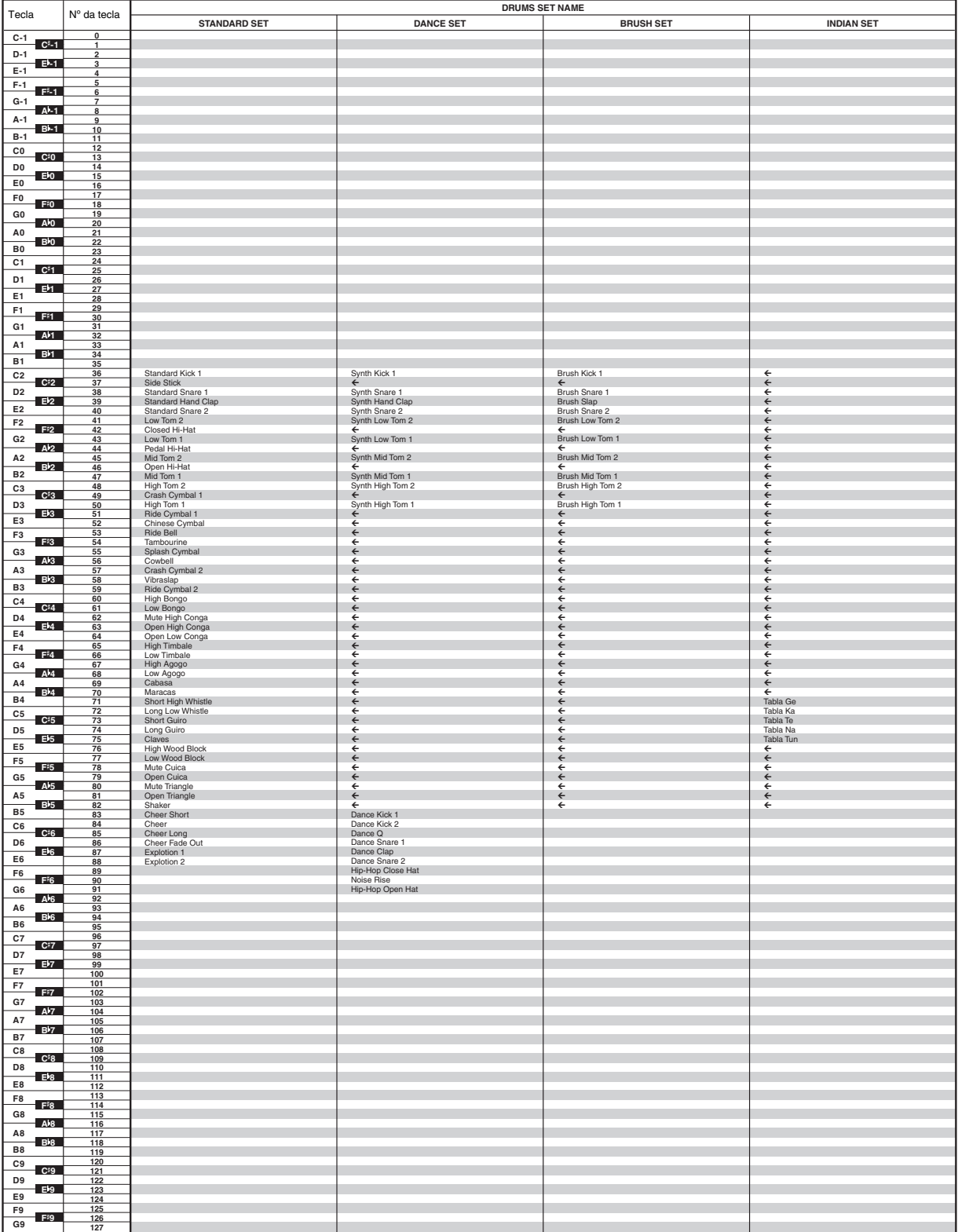

 $\cdot$  " $\leftarrow$ " indica que uma tecla está atribuída com os mesmos sons de STANDARD SET.

# <span id="page-33-0"></span>**Lista das canções**

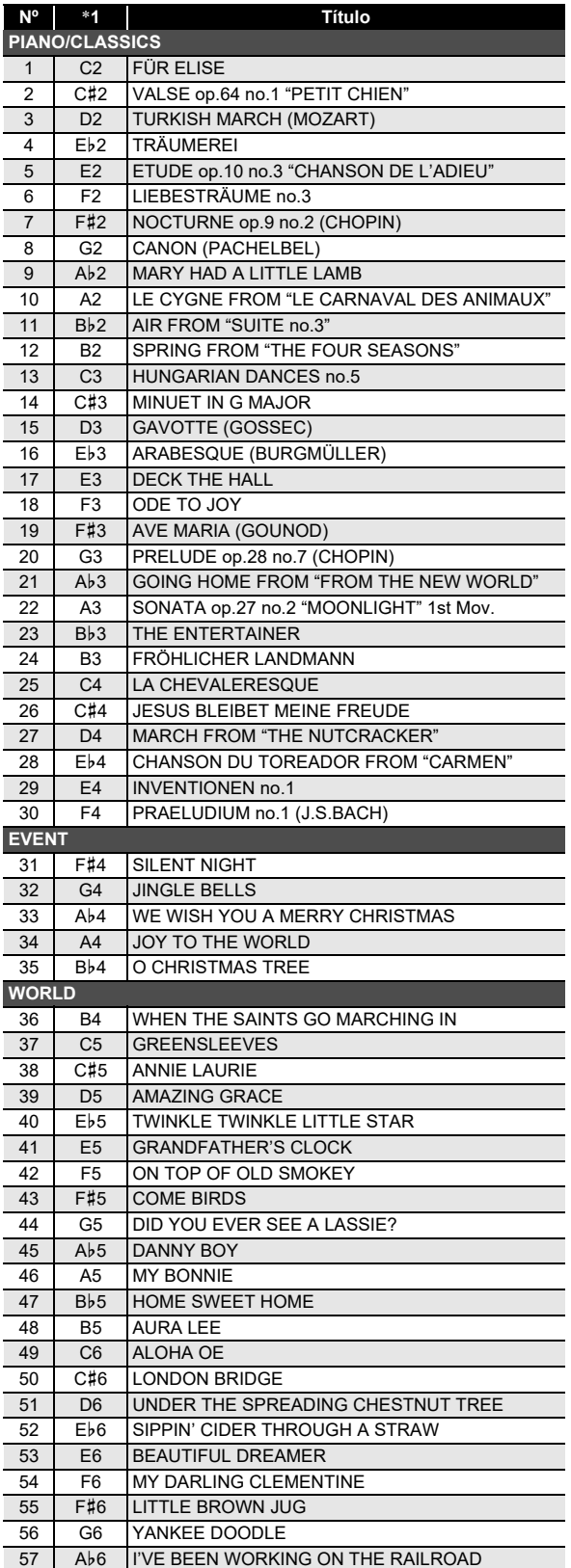

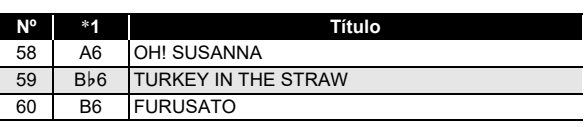

\*1 Nome das notas das teclas do teclado

# <span id="page-34-0"></span>**Lista dos ritmos**

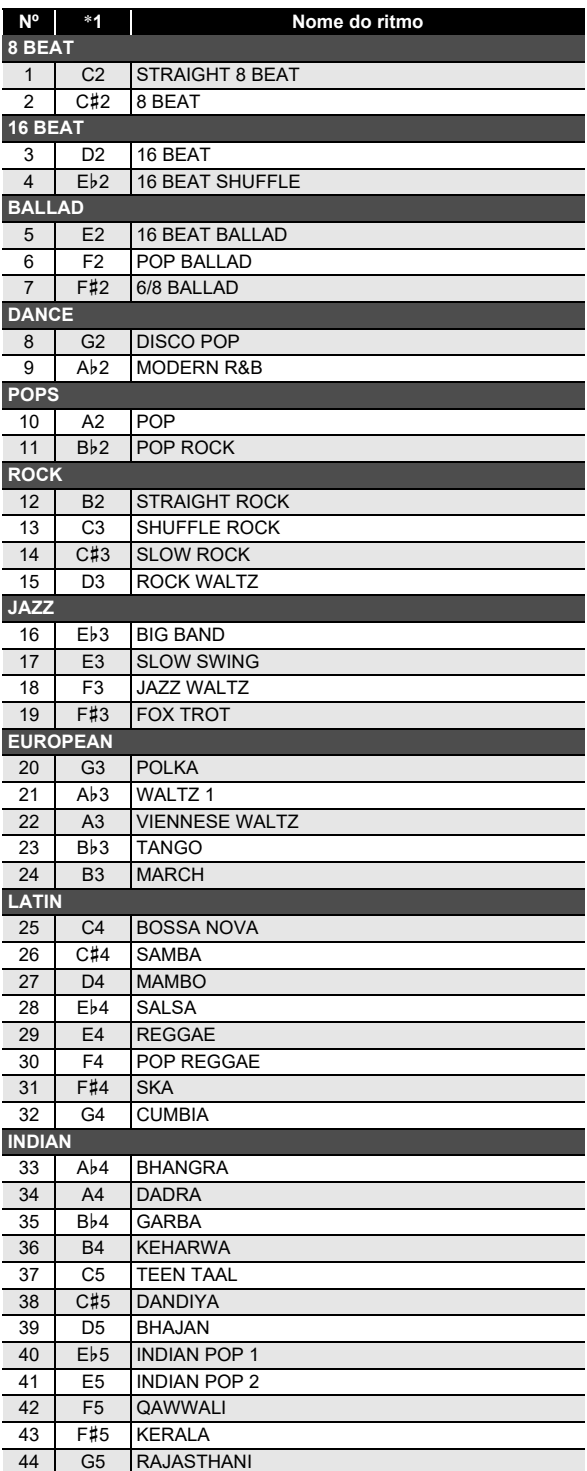

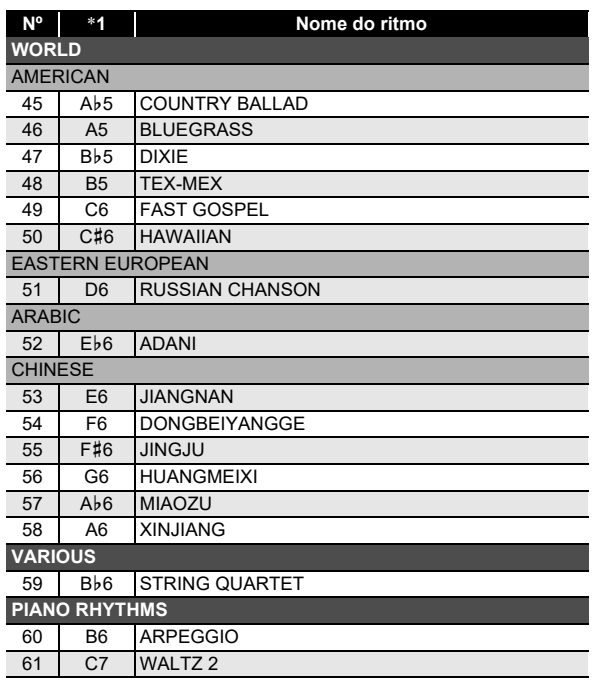

\*1 Nome das notas das teclas do teclado

## <span id="page-35-0"></span>**Guia de dedilhado**

#### ■ **Acordes FINGERED 1, FINGERED 2**

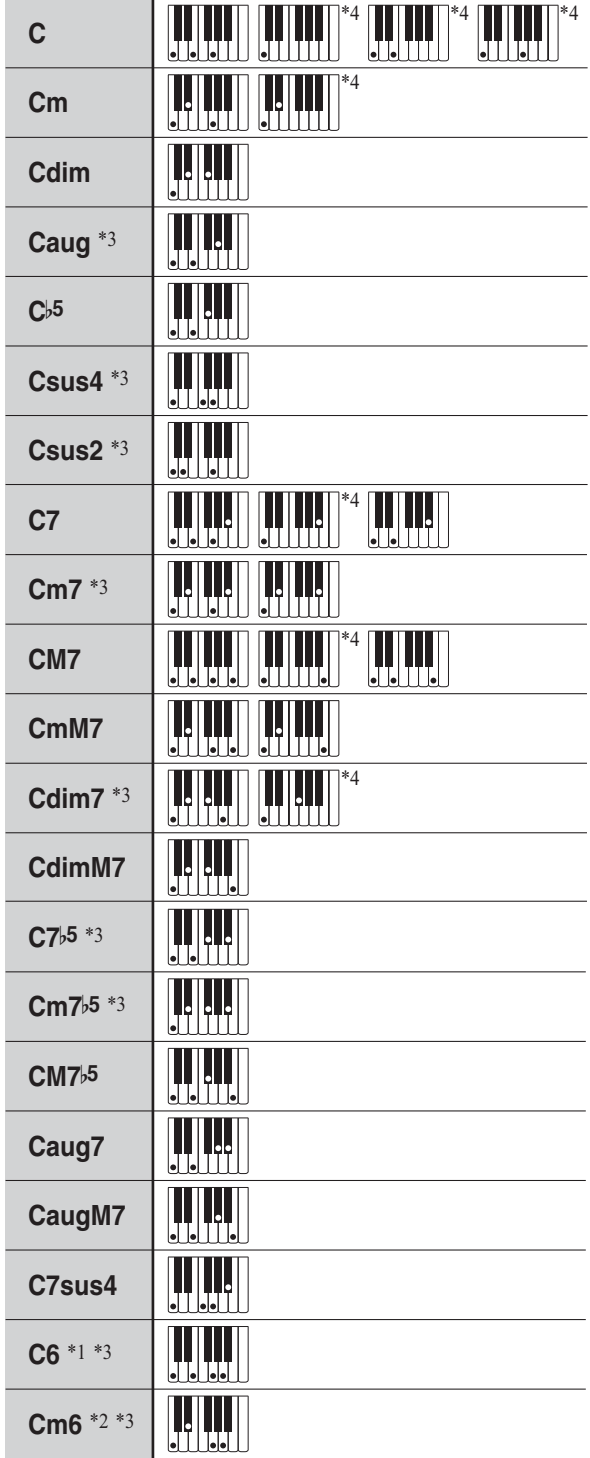

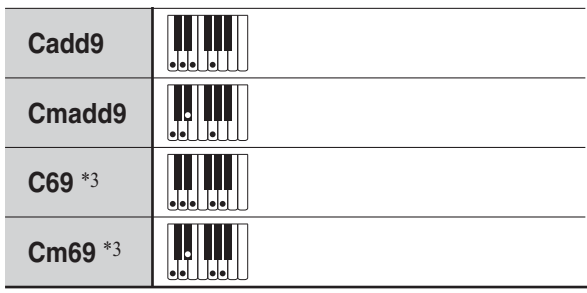

- \*1 Com FINGERED 2, interpretado como Am7.
- \*2 Com FINGERED 2, interpretado como Am7b5.
- \*3 A forma inversa não é suportada em alguns casos.
- \*4 Estes dedilhados são dedilhados especiais para a entrada de acordes no Teclado Digital e, portanto, eles não são adequados para a execução normal do teclado.

#### ■ **FINGERED ON BASS, FULL RANGE CHORD**

Além dos acordes que podem ser dedilhados com FINGERED 1 e FINGERED 2, os seguintes acordes também são reconhecidos.

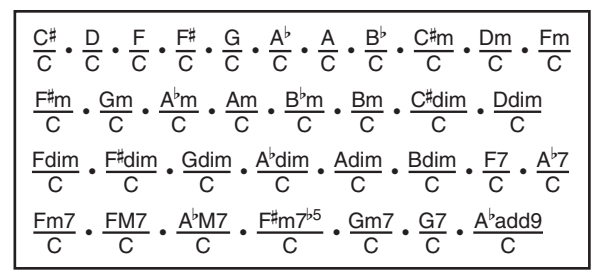

#### NOTA

- Com FINGERED ON BASS, o dedilhado da nota mais baixa é interpretado como a nota base. As formas inversas não são suportadas.
- Com FULL RANGE CHORD, quando o dedilhado da nota mais baixa está a uma certa distância da nota vizinha, o acorde é interpretado como um acorde fracionário.
- Ao contrário de FINGERED 1, 2 e FINGERED ON BASS, FULL RANGE CHORD requer a pressão de pelo menos três teclas para formar um acorde.

# <span id="page-36-0"></span>**Lista de exemplos de acordes**

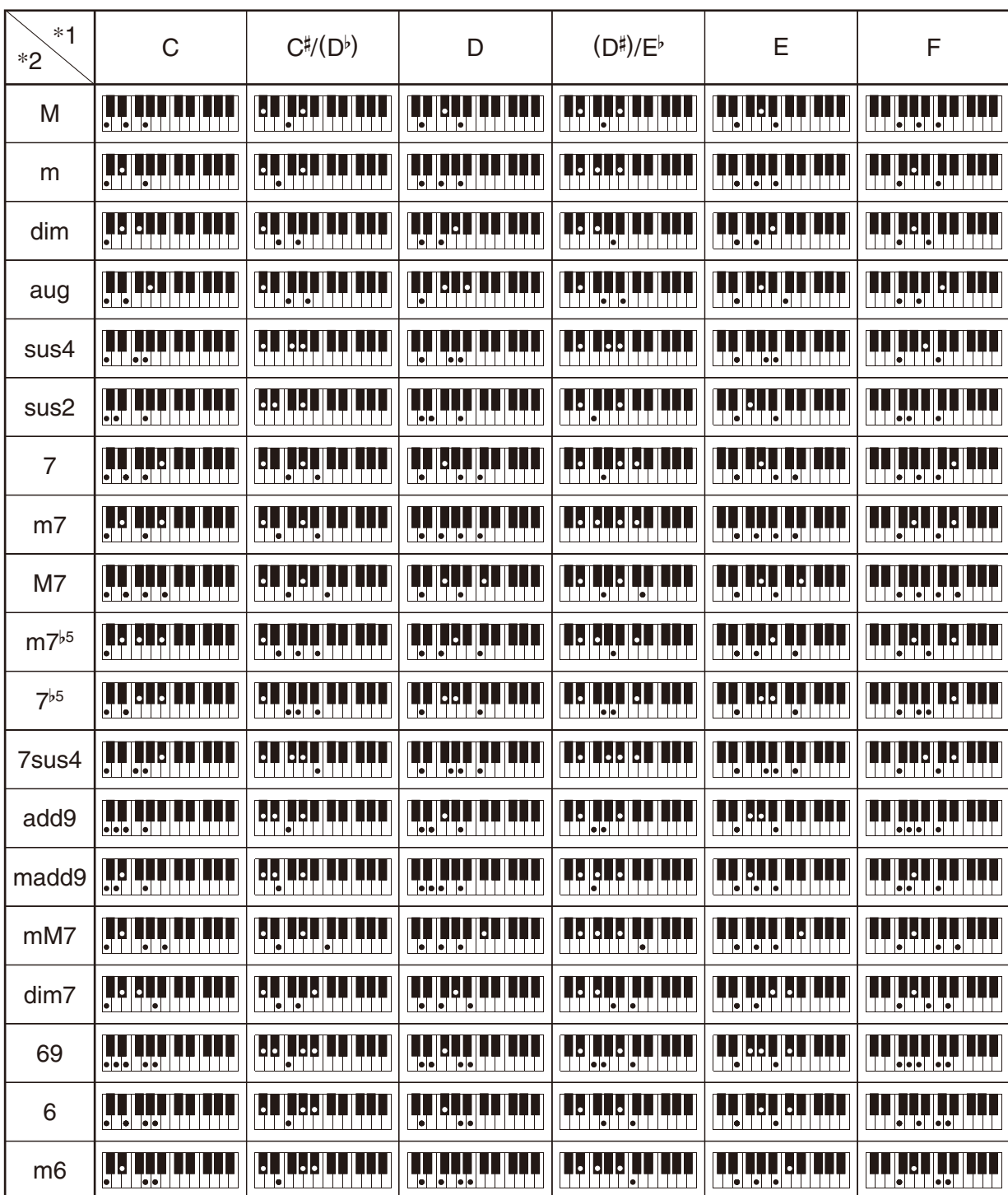

\*1 Nota fundamental \*2 Tipo de acorde

• Como o intervalo de entrada de acordes é limitado, este modelo pode não suportar alguns dos acordes mostrados acima.

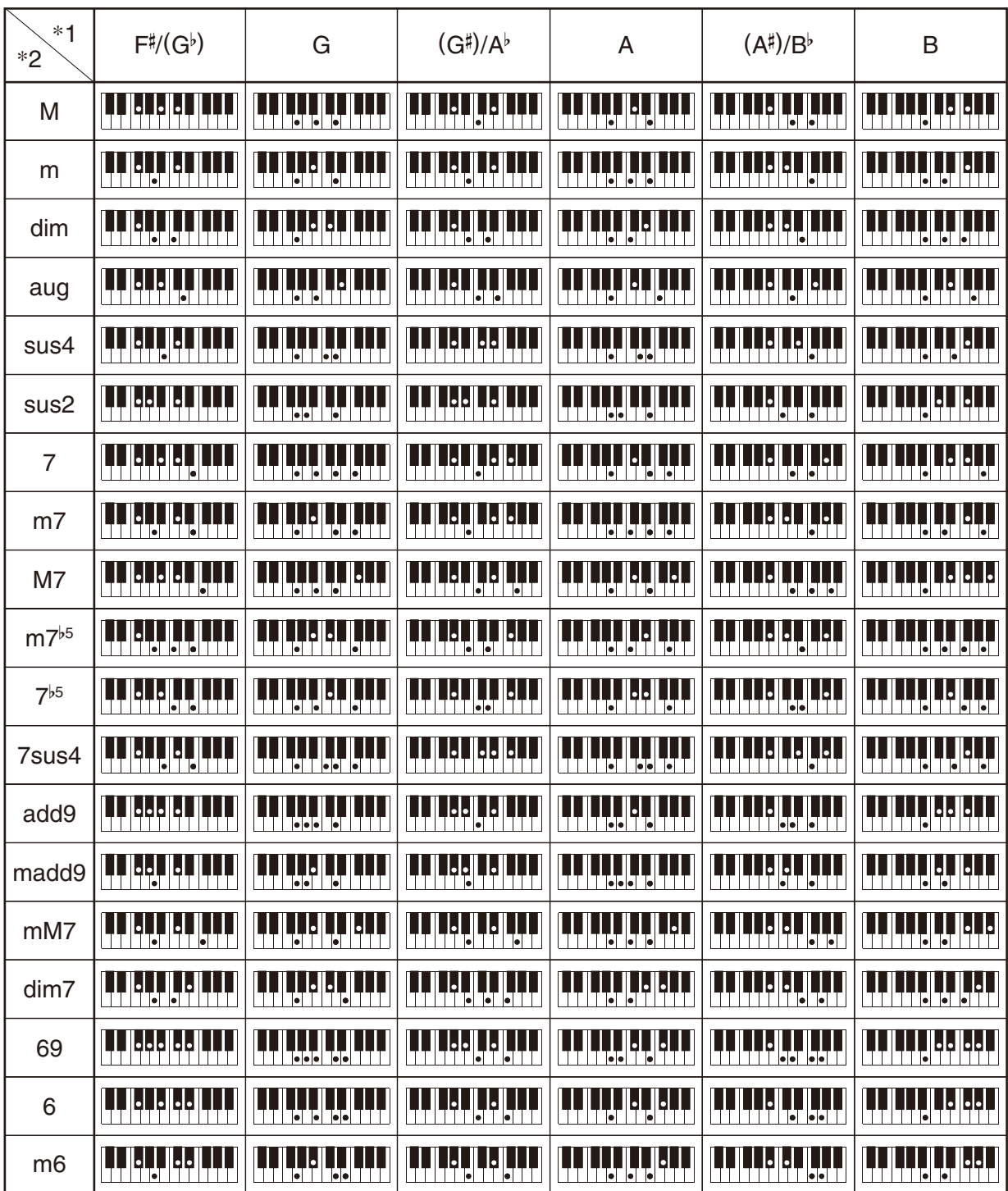

\*1 Nota fundamental \*2 Tipo de acorde

• Como o intervalo de entrada de acordes é limitado, este modelo pode não suportar alguns dos acordes mostrados acima.

**Model: CT-S100 Version : 1.0** Model: CT-S100

<span id="page-38-0"></span>**MIDI Implementation Chart MIDI Implementation Chart**

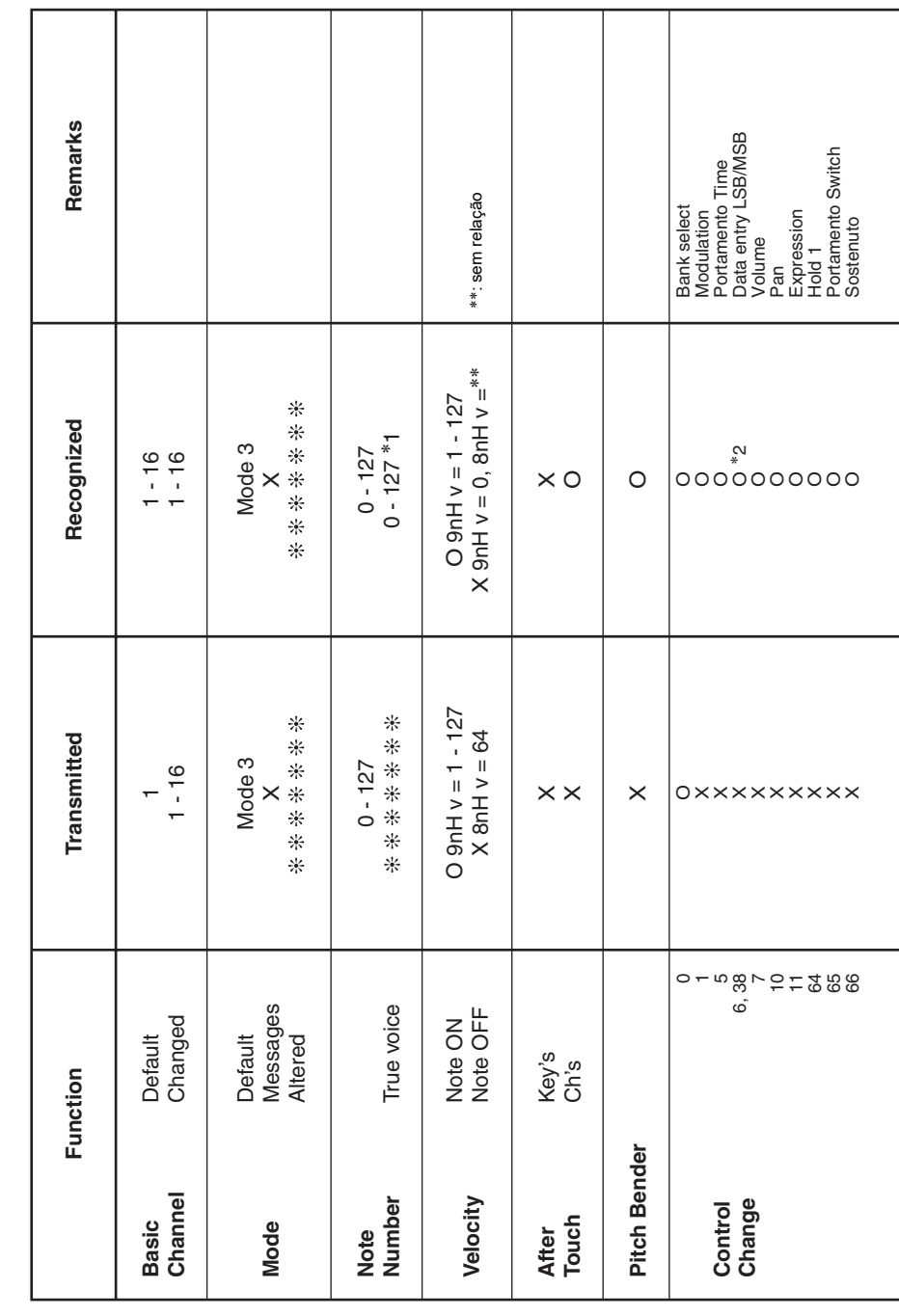

Version: 1.0

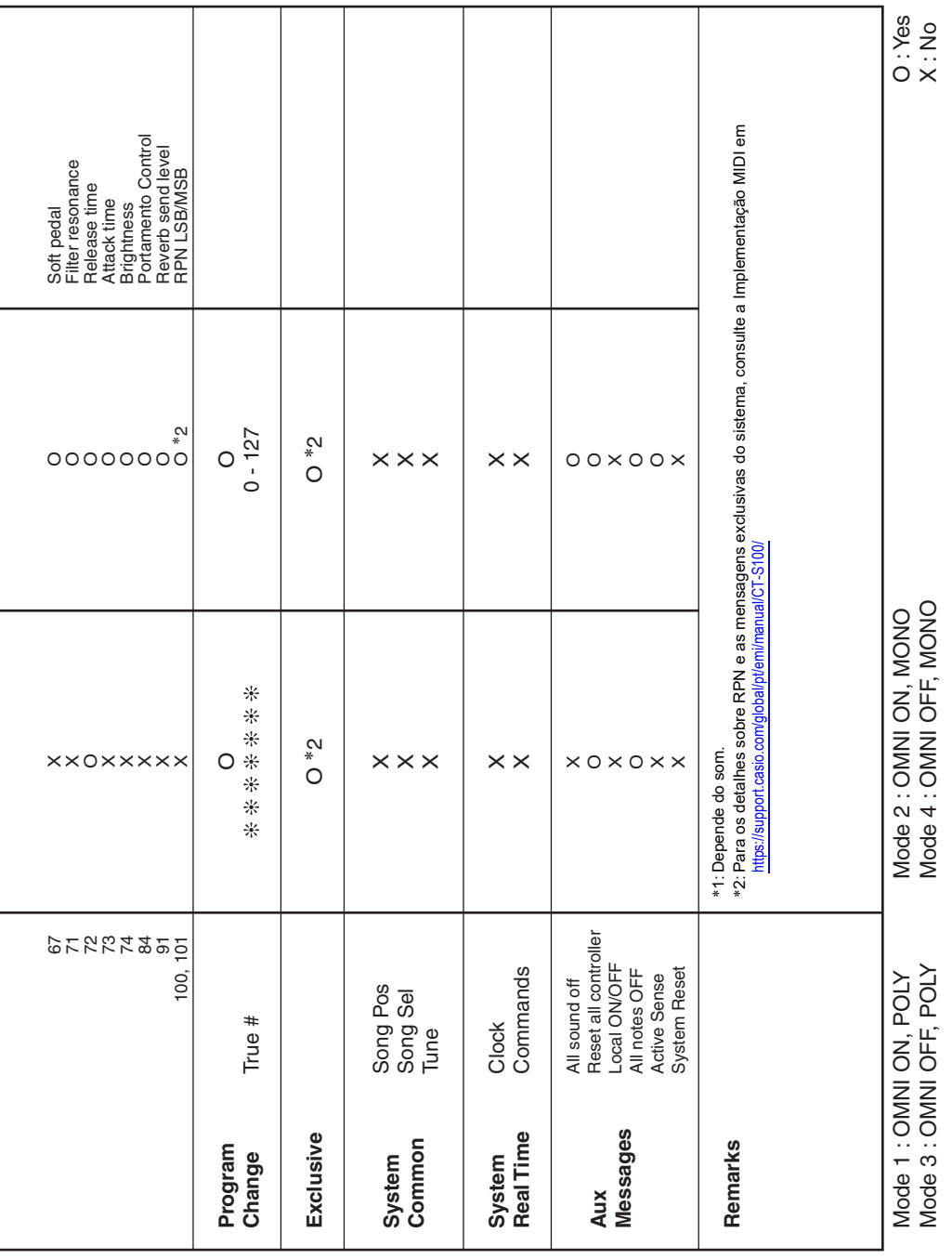

# **CASIO.**

**CASIO COMPUTER CO., LTD.** 6-2, Hon-machi 1-chome Shibuya-ku, Tokyo 151-8543, Japan